عنوان مقاله

# آموزش زبان HTML

- D **عنوان لاتين مقاله : HTML Learn**
- D **تدوين : مصطفي نوروزي**

D **آدرس پست الكترونيك : m.noroozy@yahoo.com**

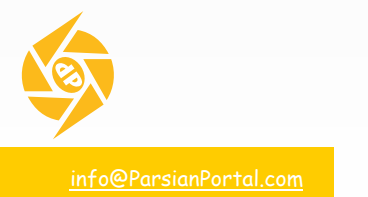

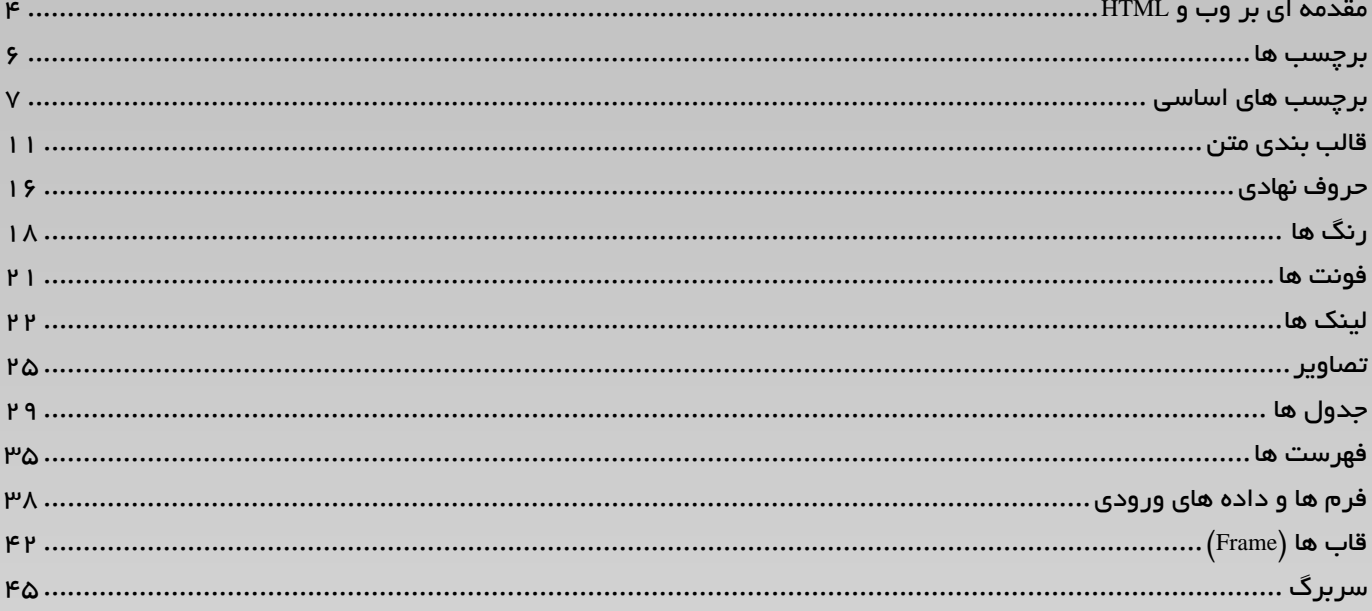

تمام صفحات وب با نوعي از HTML ساخته مي شوند. لذا براي ايجاد وب سايت هاي پيشرفته يادگيري HTML ضروري مي باشد. در اين كتـاب آموزشـي سـعي شـده است كه با به كارگيري مثال هاي مختلف و دوري از هر گونه اضافه گوِيي در سريعترين زمان ممكن توانايي بكارگيري زبان HTML بدون نياز به برنامه اي كمكي در شما ايجاد گردد.

# **مقدمه اي بر وب و HTML**

## **وب گسترده جهاني**

<span id="page-3-0"></span>وب گسترده جهاني (Web Wide World , www **(**كه معمولا فقط وب گفته مي شود؛ شبكه اي است كه تمام رايانه هاي متصل به آن را در سراسر جهان به هم وصل مي كند؛ و تمام رايانه ها در وب مي توانند با هم ارتباط داشته باشند.

# WWW **چگونه كار مي كند ؟**

اطلاعات وب در فايلهايي به نام Page Web قرار مي گيرند كه آنها نيز در رايانه هايي به نام Server Web قرار دارند و رايانه ها براي ديدن صفحات وب از اسـتانداردي ارتباطي به نام ( HTTP (Hyper Text Transfer Protocol استفاده مي كنند. رايانه هاي متصل به وب اطلاعات موجود در Web Page ها را از طريق برنامه هايي با نام مرورگر وب (Browser Web (نشان مي دهند. معمولترين مرورگرها كه مورد استفاده قرار مي گيرند Explorer Internet و FireFox مي باشند.

# **چگونه مرورگرها صفحات وب را نشان مي دهند ؟**

همه صفحات وب شامل دستورالعمل هايي براي نمايش توسط مرورگر ها هستند، و مرورگر ها با خواندن اين دستورالعمل ها صفحات را نشان مي دهند . دستورالعمل هـاي نمايش صفحات وب، برچسب(تگ)هاي (Language Markup Text Hyper (HTML ناميده مي شوند مانند:

#### $\langle p\rangle$ This is a paragraph. $\langle p\rangle$

## **يك فايل** HTML **چيست ؟**

يك فايل HTML فايل متني ساده اي شامل برچسب ها (Tags (مي باشد؛ كه بهتر است پسوند html يا htm داشته باشد و مي تواند توسط يك ويرايـشگر سـاده مـتن مانند Notepad ساخته شود. براي بهتر روشن شدن مطلب بهتر است يك فايل HTML بسازيم. در Windows برنامه Notepad را اجرا كنيد و متن زير را بنويسيد :

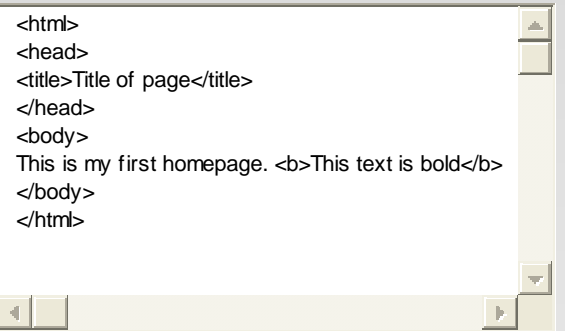

اين فايل را با نام **"**htm.Test **"**ذخيره كنيد. حال مرورگر اينترنت خود را باز كرده و گزينه Open يا Page Open را از منوي File مرورگر انتخاب كنيـد؛ يـك جعبـه محاوره اي باز خواهد شد، Browse يا Choose File را انتخاب كنيد و فايل**"**htm.Test **"**كه هم اكنون ساخته ايـد را بيابيـد، انتخـابش كنيـد و روي Open كليـك كنيد. حال شما يك آدرس مانند:

**"**htm.Test\Documents My\:D **"**را در جعبه محاوره اي خواهيد ديد. روي OK كليك كنيد، مرورگر صفحه ساخته شده توسط شما را نشان مي دهد.

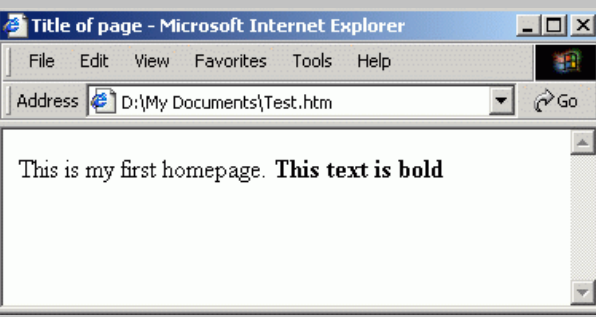

بدين ترتيب شما اولين صفحه HTML خود را بدون استفاده از برنامه هاي طراحي وب و فقط با يك ويرايشگر متن ساده ساختيد و نتيجه آن را نيز توسط مرورگر ديديد . حال بياييد كمي درباره صفحه اي كه ساخته ايد صحبت كنيم :

اولين برچسب در فايل HTML شما <html <است. اين برچسب به مرورگر مي گويد كه اين شروع يك فايل HTML است. آخرين برچسب در فايل شـما <html/< است. اين برچسب به مرورگر مي گويد كه اين پايان يك فايل HTML است. نوشته هاي بين برچسب <head <و برچسب <head/ <اطلاعات سربرگ مـي باشـند و در پنجره مرورگر نمايش داده نمي شوند. متن بين برچسب <title <و برچسب <title/ <عنوان فايل مي باشد و در نوار عنوان مرورگر نمـايش داده خواهـد شـد . مـتن بـين  $>$ و $>$ ody $>$  و $>$ ول $>$  نوسط مرورگر نشان داده خواهد شد. همچنين متن بين حا $>$   $>$ و $>$ به صورت پررنگ نمايش داده مي شود. $>$ 

**نكته اي درباره ويرايشگرهاي** HTML **:** 

شما مي توانيد صفحات HTML را بـا ويرايـشگرهاي Claris Home Page و What You See Is What You Get) WYSIWYG و Claris dreamweaver Adobe به جاي نوشتن برچسبهاي مورد نياز در يك فايل متني ساده؛ ويرايش نماييد. اما اگر مي خواهيد يك طراح حرفه اي صفحات وب شـويد بهتـر است از يك ويرايشگر ساده متن استفاده كنيد تا HTML را به خوبي درك كنيد و در مباحث پيشرفته به درستي و با تسلط از آن استفاده كنيد.

# **برچسب هاي HTML**

<span id="page-5-0"></span>برچسبها براي مشخص كردن عناصر فايل HTML استفاده مي شوند و توسط دو حرف **<** و **>** احاطه مي شوند. برچسبها معمولا به صورت جفت استفاده مي شوند ماننـد <b <و <b/ <؛ برچسب اول، برچسب ابتدايي و برچسب دوم، برچسب انتهايي ناميده مي شود و متن بين آنها مندرجات عنصر مي باشد. برچسبها بـه بزرگـي يـا كـوچكي حروف حساس نيستند مثلا <b <همانند <B <مي باشد اما ما در اين كتاب از حروف كوچك استفاده مي كنيم. اگر مـي خواهيـد خـود را بـراي اسـتفاده از نـسل جديـد HTML آماده كنيد شما نيز بهتر است از حروف كوچك استفاده كنيد. ضمنا اين پيشنهادي است كه (Consortium Web Wide World (C3W براي اسـتفاده از XHTML مي كند.

#### **عناصر** HTML

براي روشن شدن مفهوم عنصر به دو مثال زير بسنده مي كنيم:

خط زير يك عنصر است:

 **This text is bold** $<$ **/b** $>$ 

ايــن عنــصر بــا برچــسب ابتــدايي <b <شــروع شــده و بــا برچــسب انتهــايي <b/ <پايــان مــي پــذيرد و This bold is text نيــز منــدرجات عنــصر اســت. خطوط زير نيز مجموعا يك عنصر مي باشد كه شروع آن با برچسب ابتدايي <body <و پايان آن با برچسب انتهايي <body/ <مي باشد.

<body> This is my first homepage.  $$ </body>

#### **مشخصه برچسبها**

برچسبها مي توانند داراي مشخصه (Attribute (باشند. مشخصه ها مي توانند اطلاعات بيشتري در باره عناصر HTML صفحه شما تدارك ببينند.

برچسب <body <عنصر بدنه صفحه شما را تعريف مي كند. با اضافه كردن مشخصه bgcolor شما مي توانيد به مرورگر بگوييد كه رنگ پس زمينه شما مثلا قرمز باشـد؛ مانند:

#### <body bgcolor="red">

برچسب <table <يك جدول ايجاد مي كند. با اضافه كردن مشخصه border مي توانيد به مرورگر بگوييد كه مثلا جدول شما حاشيه ندارد؛ مانند:

#### <table border="0">

مشخصه ها همواره به شكل جفت نام و مقدار به كار مي روند: "value="name ؛ و همواره به برچسب ابتدايي اضافه مي شوند. در ضمن بهتر است كه مقدار مشخصه هـا بين علامتهاي نقل قول قرار گيرند.

# **برچسبهاي اساسي HTML**

#### **عنوانها**

<span id="page-6-0"></span>عنوانها توسط برچسب **<**1h **<**تا **<**6h **<**ايجاد مي شوند كه **<**1h **<**بزرگترين عنوان و **<**6h **<**كوچكترين عنوان را ايجاد مي كند. HTML به طور خودكار يك خط خالي قبل و بعد از عنوان اضافه مي كند. به مثال زير توجه كنيد.

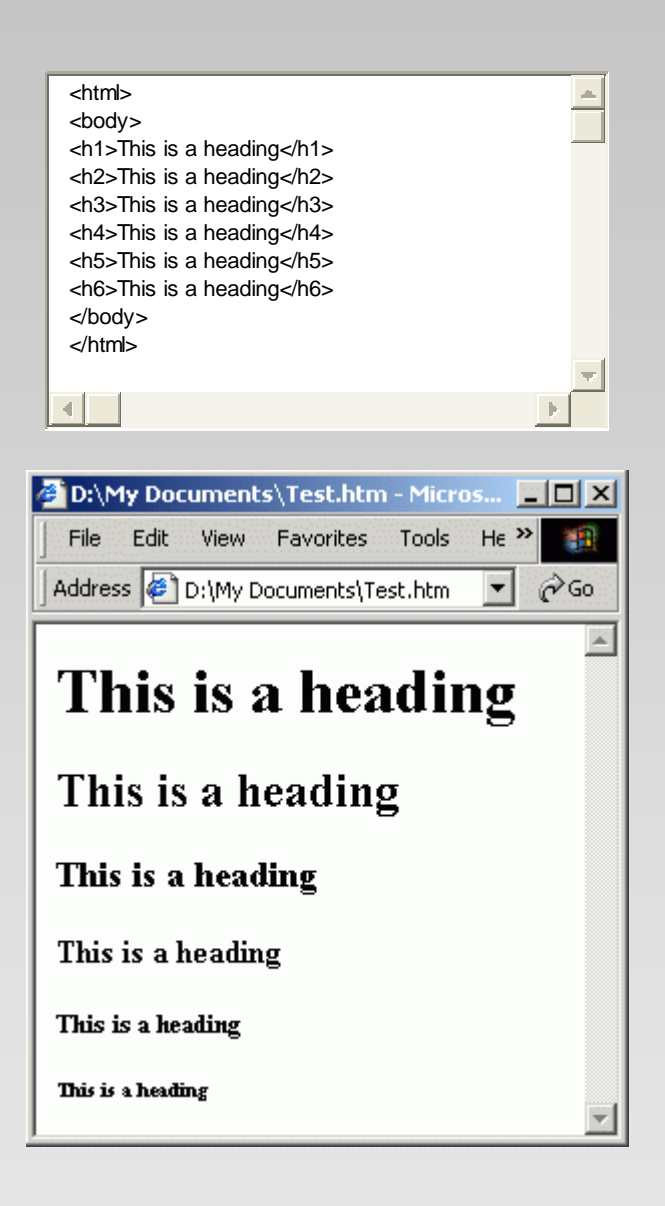

# **پاراگراف**

پاراگرافها توسط برچسب **<**p **<**ايجاد مي شوند؛ و همانند عنوانهاي HTML به طور خودكار يك خط خالي قبل و بعد از عنوان اضافه مي كند.

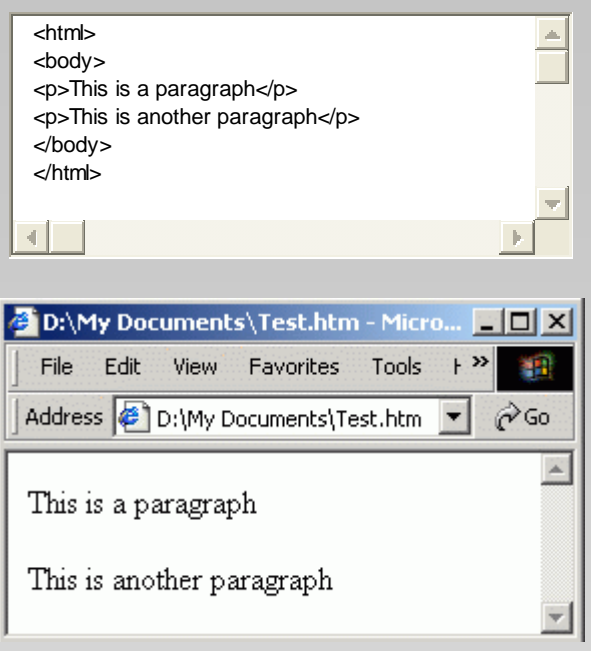

#### **شكست خطوط**

برچسب **<**br **<**هنگامي استفاده مي شود كه شما مي خواهيد يك خط را پايان دهيد و ادامه متن به خط بعدي برود ولي پاراگراف جديدي را شروع نكنيد. برچسب **<**br**<** يك برچسب خالي مي باشد و بر چسب انتهايي ندارد.

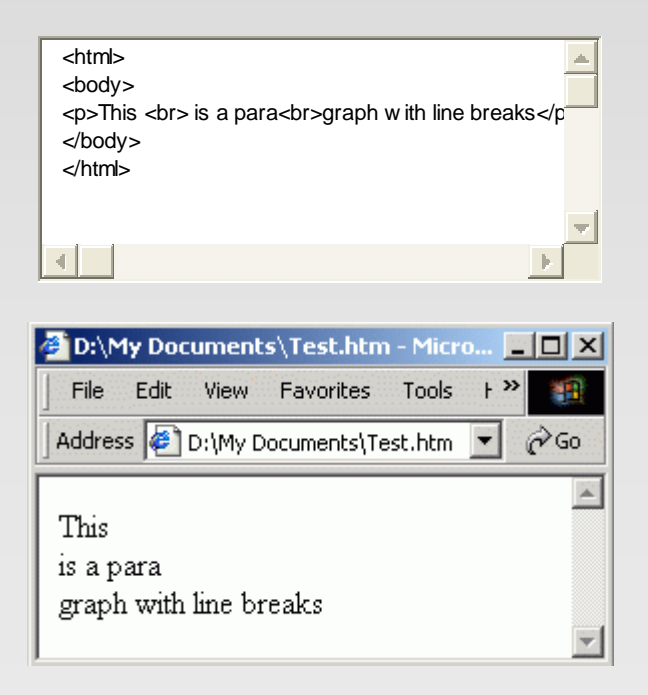

برچسب توضيحات براي قرار دادن توضيحاتي در فايل HTML استفاده مي شود؛ و مرورگر آنها را ناديده مـي گيـرد <-- comment a is This --) ( <!و در خروجـي نمايش نمي دهد. شما توسط اين برچسب مي توانيد فايل HTML خود را تشريح كنيد و هنگامي كه مي خواهيد آن را ويرايش نماييـد بـه شـما كمـك خواهـد كـرد تـا سردرگم نشويد، اين مسئله خصوصا در فايلهاي HTML بزرگ صادق است.

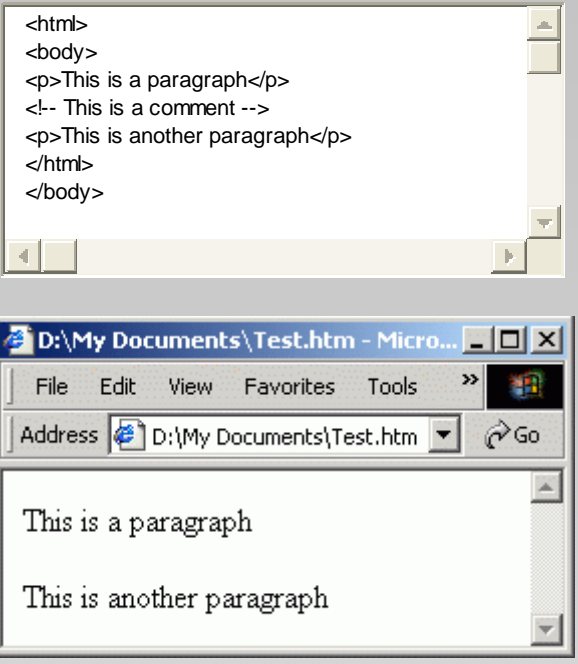

## **برچسب خط افقي**

براي جدا كردن قسمتهايي از متن مي توانيد از بر چسب **<**hr **<**استفاده كنيد. براي درك مطلب، بهتر است مثال زير را ببينيد.

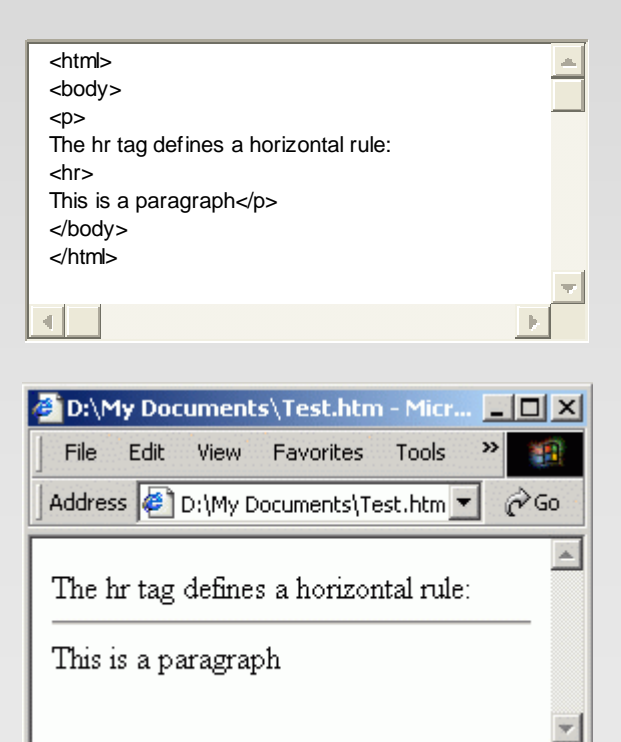

**چند نكته مفيد :** 

- هنگامي كه متني را در HTML مي نويسيد هرگز نمي توانيد مطمئن باشيد كه متن شما در مرورگرهاي ديگر چگونه ديده خواهد شد . چون بعضي از صـفحه نمايشها كوچك و بعضي بزرگ هستند. ضمنا متن شما هرگاه كه كاربر اندازه پنجره خود را تغيير مي دهد، شكل جديدي به خود مي گير د. پـس هرگـز سـعي نكنيد كه متن خود را با اضافه كردن خط خالي و يا فاصله بين حروف مرتب كنيد.
- در HTML هر تعداد فاصله كه دركنار هم استفاده كرده ايد به عنوان يكي حساب مي شود . پس از استفاده كردن فاصله هاي اضـافي در كنـار هـم خـودداري كنيد، چون فقط اندازه فايل HTML خود را زياد مي كنيد.
- هرگز از پاراگراف(**<**p (**<**خالي براي قرار دادن فاصله بين خطوط استفاده نكيد و به جاي آن از **<**br **<**استفاده كنيد، در ضمن از **<**br **<**براي ساختن فهرسـت استفاده نكنيد؛ كمي صبر كنيد تا طرز ساختن فهرست ها را در HTML فرا بگيريد.

# **جدول برچسبهاي اساسي و كاربرد آنها**

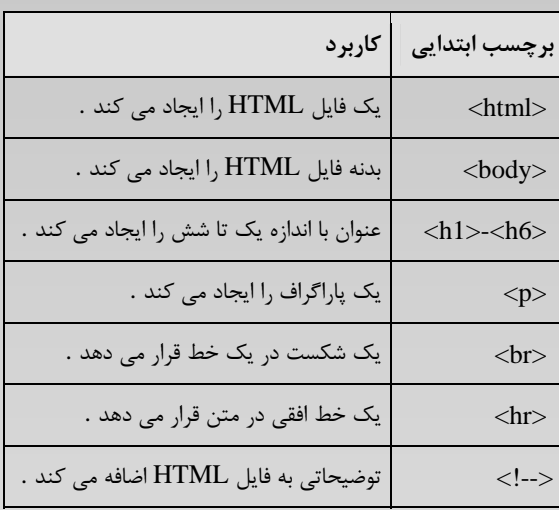

# **قالب بندي متن در HTML**

<span id="page-10-0"></span>HTML برچسبهاي متعددي براي قالب بندي متن در نظر گرفته است كه در جداول زير كاربرد هر يك ذكر شده است و براي درك بهتر كاربرد هر يـك از برچـسب هـا، مثال هاي متعددي آورده شده است.

# **جدول برچسبهاي قالببندي متن**

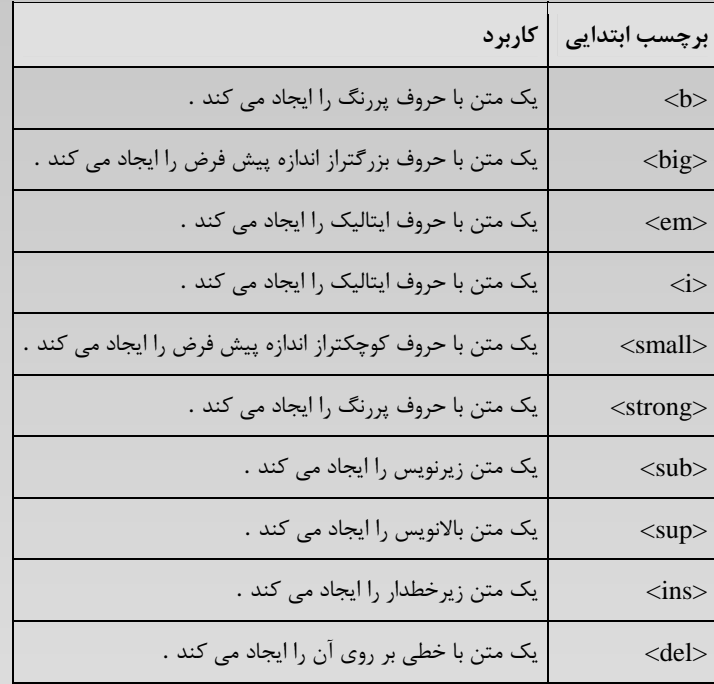

# **جدول برچسبهاي اطلاعات خروجي رايانه**

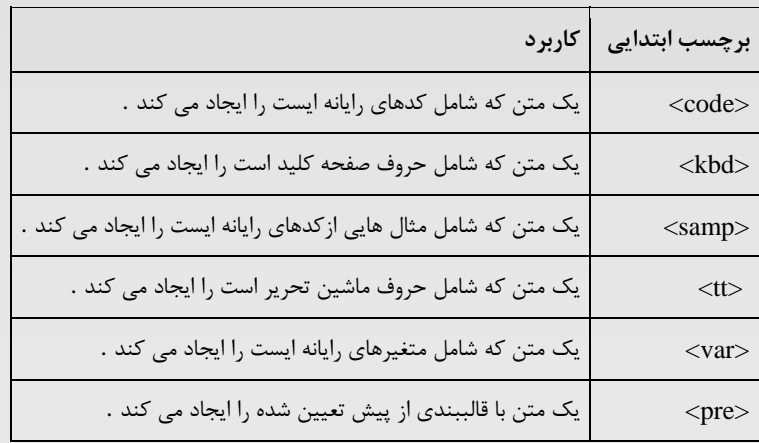

# **جدول برچسبهاي نقل قول، اختصار، تعريف**

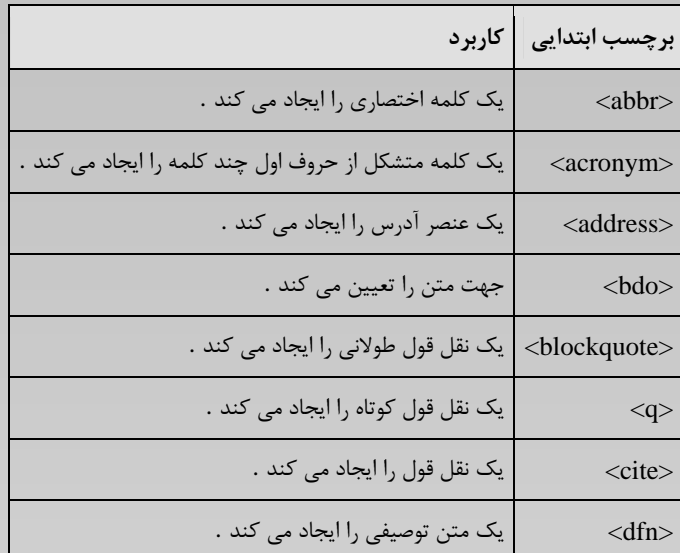

مثال زير به شما نشان مي دهد كه چگونه مي توانيد يك متن را در يك فايل HTML قالببندي كنيد.

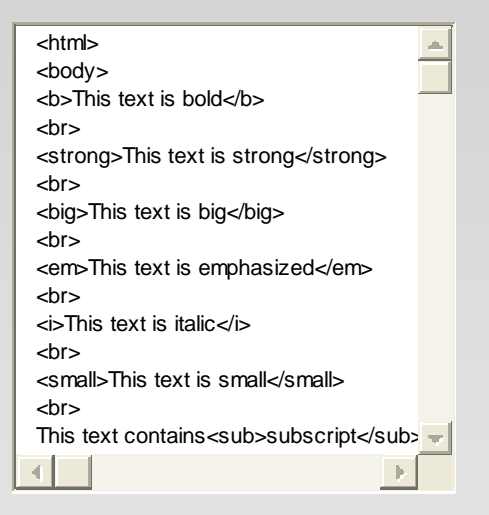

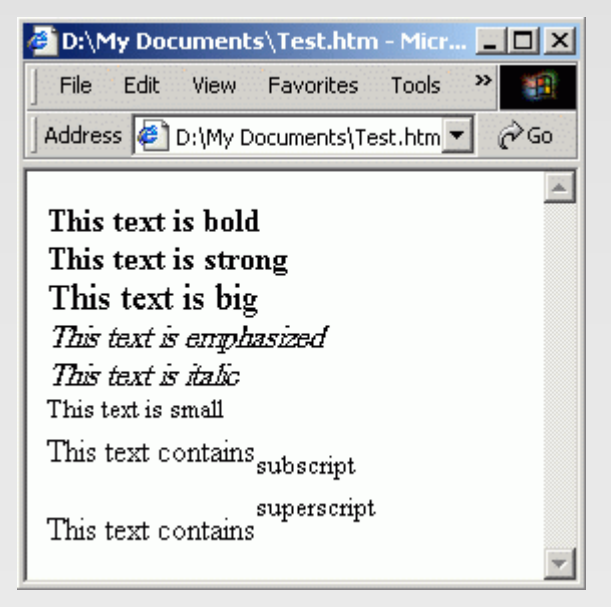

**\*** مثال زير به شما نشان مي دهد كه چگونه مي توانيد يك متن خط خورده و يك متن زير خط دار را در يك فايل HTML قالببندي كنيد.

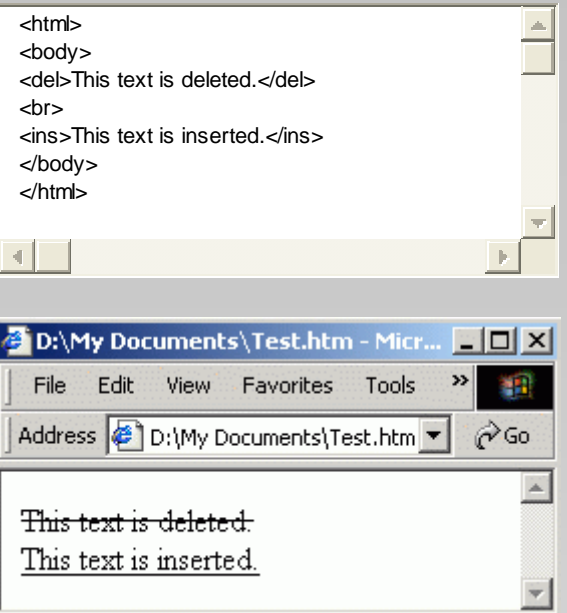

**\*** مثال زير نشان مي دهد كه برچسبهاي مختلف خروجي رايانه چگونه نمايش داده مي شوند.

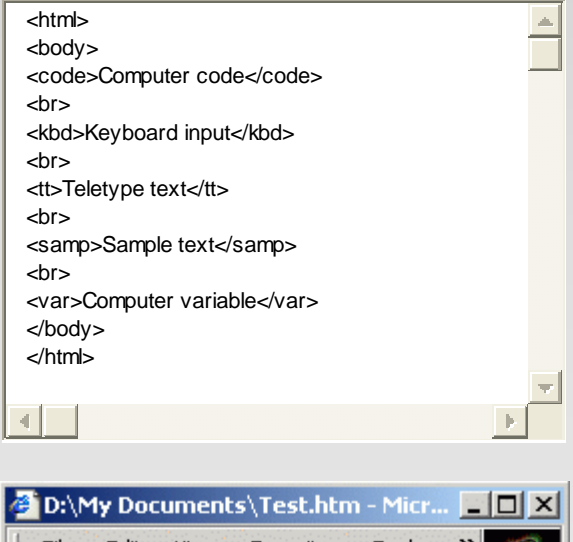

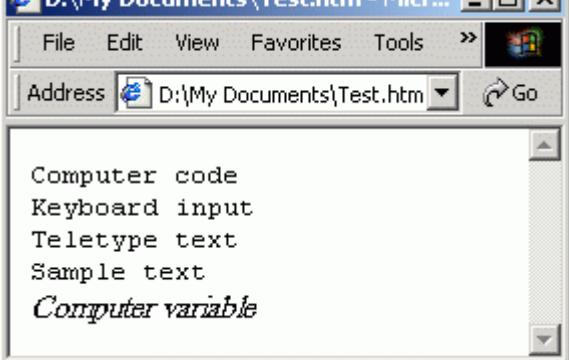

**\*** مثال زير نشان مي دهد كه چگونه مي توان فاصله ها و شكست خطوط را با برچسب **<**pre **<**از قبل تنظيم كرد.

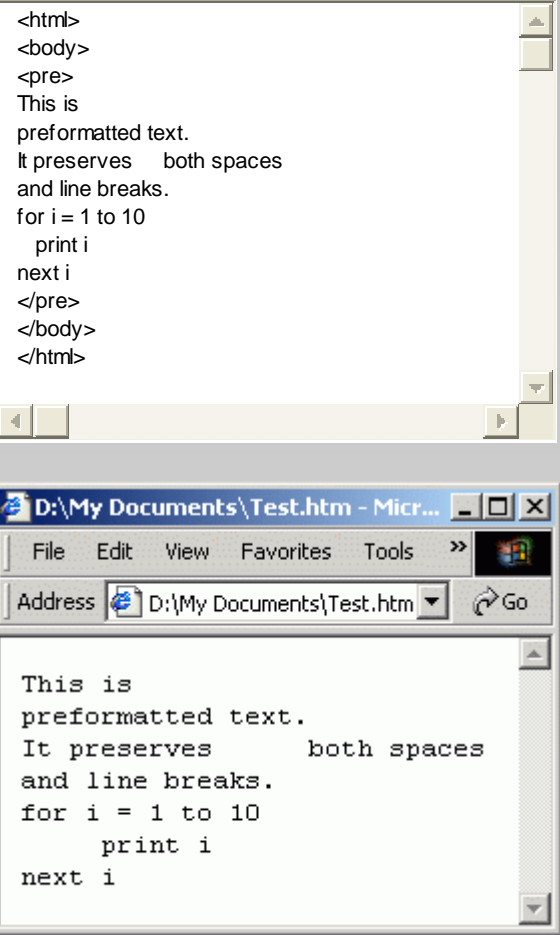

**\*** از دو برچسب استفاده شده در مثال زير هنگامي استفاده مي شود كه بخواهيم كلمه اي را به صورت اختصاري در متن استفاده كنيم؛ همچنين كاربر اين امكان را داشته باشد كه با بردن ماوس بر روي كلمه اختصاري و نگه داشتن ماوس بر روي آن براي چند لحظه، كلمات كاملي را كلمه اختصاري از آنها نشات گرفته اسـت را در يـك كـادر كوچك زرد رنگ ببيند.

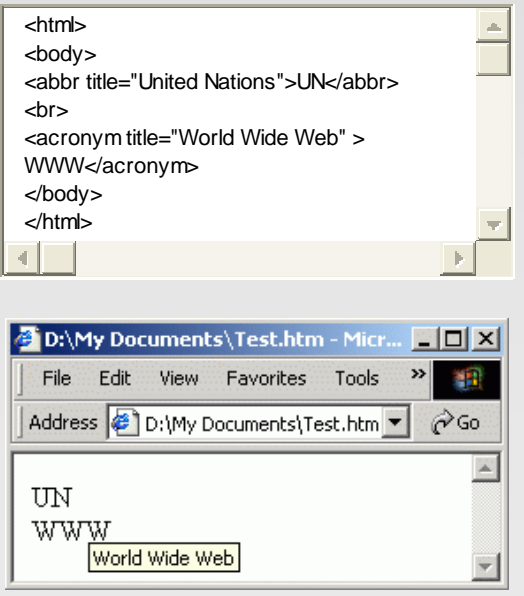

**\*** مثال زير نشان مي دهد كه آدرس را در يك فايل HTML چگونه بنويسيم.

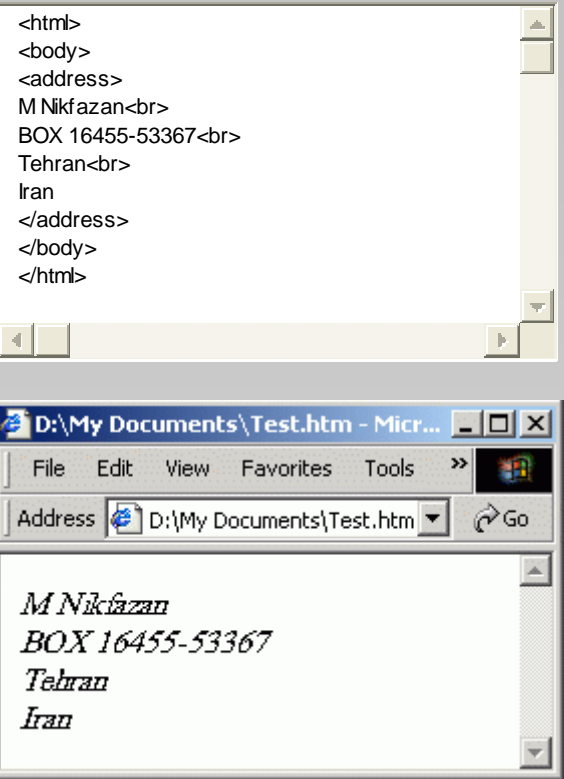

**\*** مثال زير طريقه استفاده از برچسب **<**bdo **<**را نشان مي دهد. همان گونه كه مشاهده مي كنيد اين برچسب مي تواند جهت نمايش متن را تغيير دهـد مـثلا حـروف از راست به چپ نوشته شوند يا بر عكس.

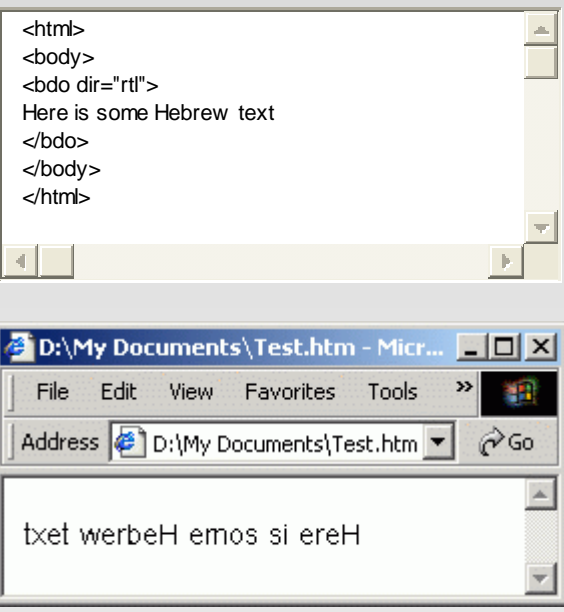

**\*** توسط برچسب **<**blockquote **<**مرورگر يك خط خالي قبل و بعد از نقل قول قرار مي دهد وهمچنين حاشيه اي براي آن در نظر مي گيرد . اما <q <كار خاصـي روي متن انجام نمي دهد و فقط براي شما به عنوان سازنده فايل HTML مشخص مي كند كه عبارت داخل آن يك نقل قول است.

<span id="page-15-0"></span>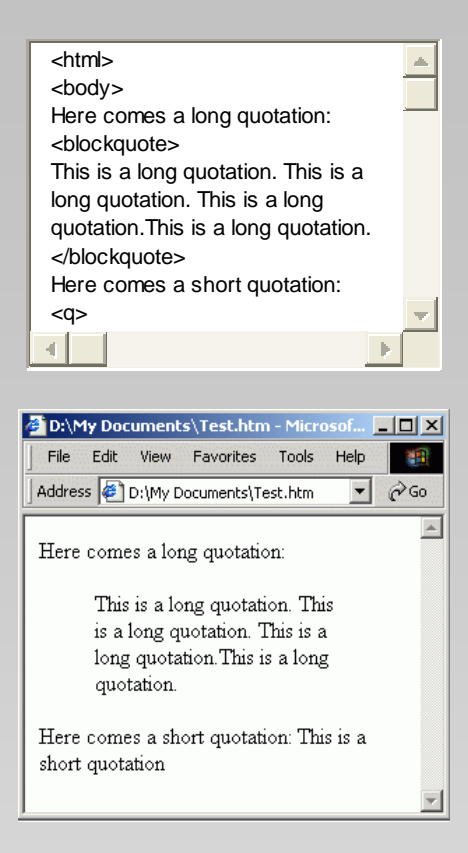

**\*** مثال زير جمله اي از كتابي خاص و يك جمله تعريفي را به نمايش مي گذارد.

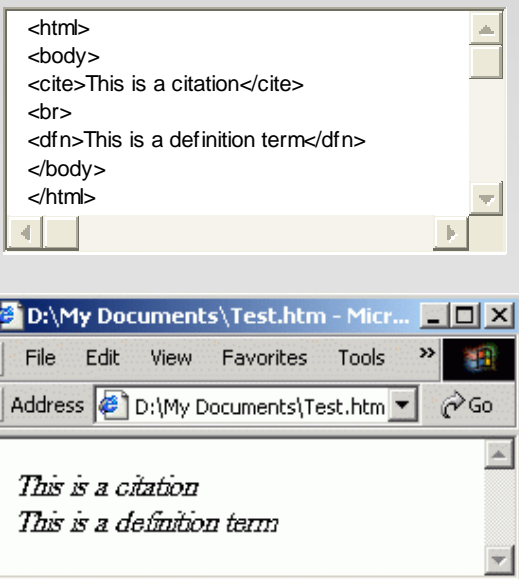

همانطور كه در مثالهاي فوق مي بينيد خروجي بعضي از بر چسبها كاملا مثل هم است و بعضي كار خاصي را انجام نمي دهند. در اين مـوارد گـاهي هـدف از اسـتفاده ايـن برچسبها تنها مشخص كردن نوع متن براي نويسنده فايل HTML مي باشد. به هر حال استفاده از قالبندي هاي فوق به سليقه نويسنده فايل HTML اسـت و ضـرورتي ندارد كه حتما از موارد فوق دقيقا بر اساس كاربرد استفاده شود.

# **حروف نهادي در HTML**

بعضي از حروف مانند > مفهوم خاصي براي HTML دارند، بنابراين از آنها در متن نمي توان استفاده كرد. براي نمايش حروفـي ماننـد > در مـتن بايـد از حـروف نهـادي استفاده كرد. يك حرف نهادي از سه بخش اصلي تشكيل مي شود :  $\&$ يک نام نهادي:  $\&$  #يك عدد نهادي:

مثلا براي نمايش **>** در مرورگر بايد به جاي نوشتن **>** در فايل HTML بايد ;lt &يا ;#60& را بنويسيم. فايده استفاده از نام به جاي عدد اينست كه همواره نـام بهتـر از عدد در خاطر مي ماند؛ و ضرر آن اينست كه همه مرورگر ها نام هاي نهادي را پشتيباني نمي كنند ولي اكثر آنها اعداد نهادي را پشتيباني مي كنند. در ضمن توجه داشـته باشيد كه نام هاي نهادي به بزرگي و كوچكي حروف حساس مي باشند. به عنوان مثال اگر بخواهيد عبارت <b/<bold is text This>b <در مرورگر نمـايش داده شـود بايد به شيوه مثال زير عمل كنيد.

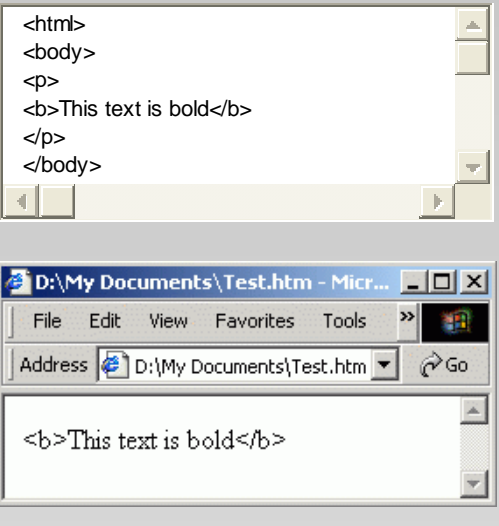

## **نكته**

به طور معمول HTML فاصله ها را در متن ناديده مي گيرد؛ مثلا اگر ده فاصله در متن داشته باشيد نه تاي آن ناديده گرفته خواهد شد. براي قرار دادن چندين فاصله در متن بايد از حرف نهادي ; $\&$ nbsp استفاده كنيد.

# **حروف نهادي معمول :**

نتيجه نام حرف نام نهادي عدد نهادي

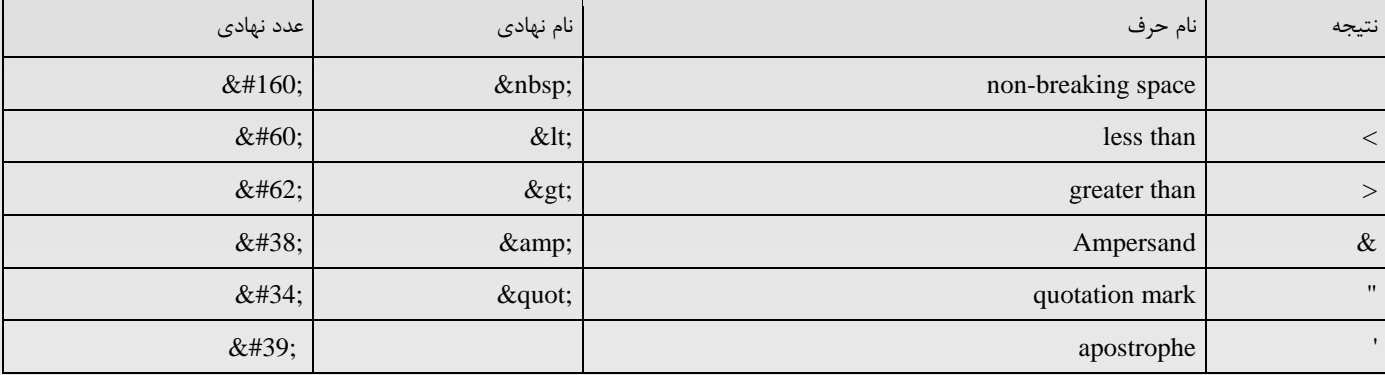

## **تعدادي ديگر از حروف نهادي مورد استفاده :**

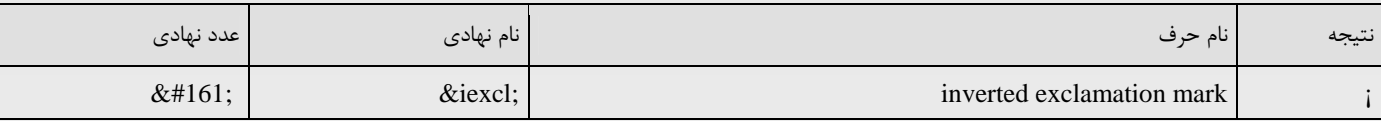

<span id="page-17-0"></span>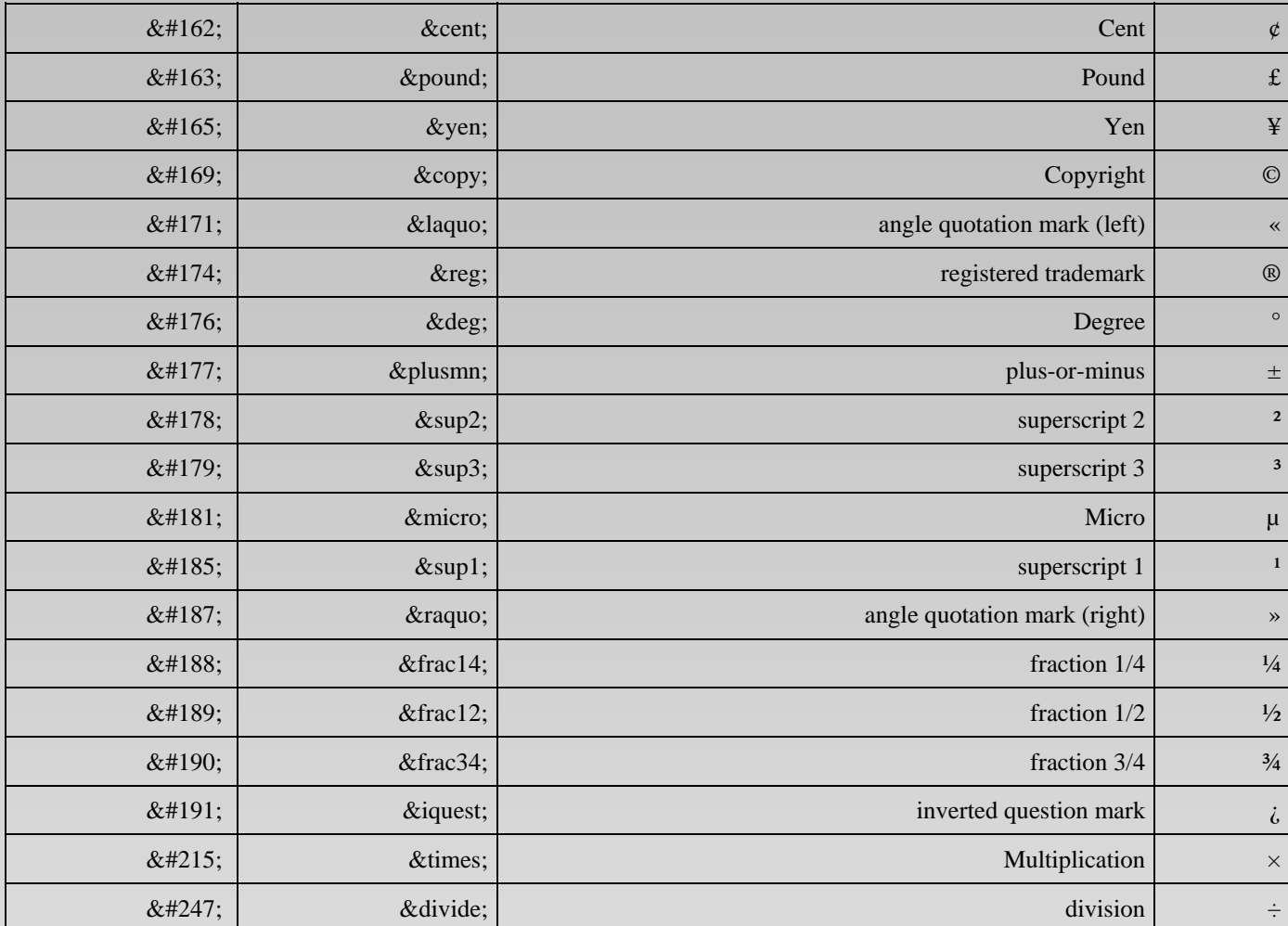

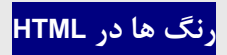

از رنگها توسط سه شيوه RGB و HEX و Name مي توان استفاده كرد. مثلا هر سه دستور زير رنگ پس زمينه را به سياه تغيير خواهند داد.

 $\lt$ body bgcolor="#000000">  $\langle \text{body} \text{bgcolor} = \text{rgb}(0,0,0) \rangle$ "> <body bgcolor="black">

در استفاده از رنگها بهتر است از شيوه Name استفاده نكنيد و دو شيوه ديگر را به كار ببريد چون نام رنگها براي همه مرورگرها قابل استفاده نمي باشد. توسط دستور rgb مي توانيد تا **16** ميليون رنگ بسازيد يعني 256×256×256 . نمونه اي از نام رنگها و شماره هاي آنها را در جدول زير مي بينيد.

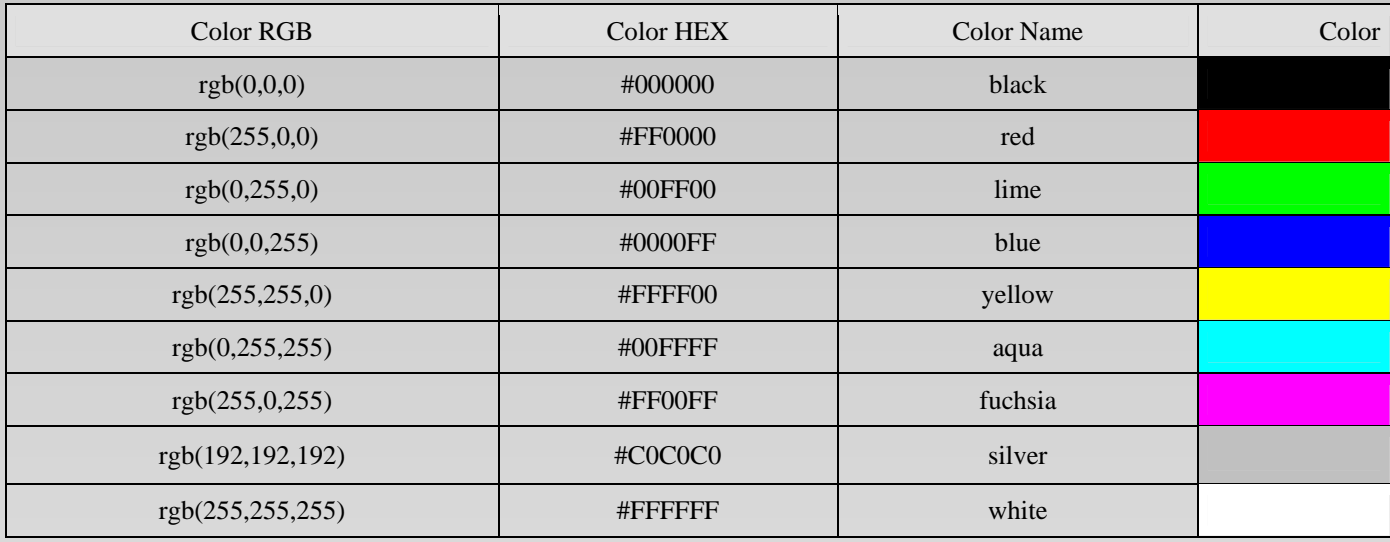

در جدول زير نمونه اي از رنگها و شيوه استفاده از اعداد براي ساخت رنگهاي مختلف را مي بينيد.

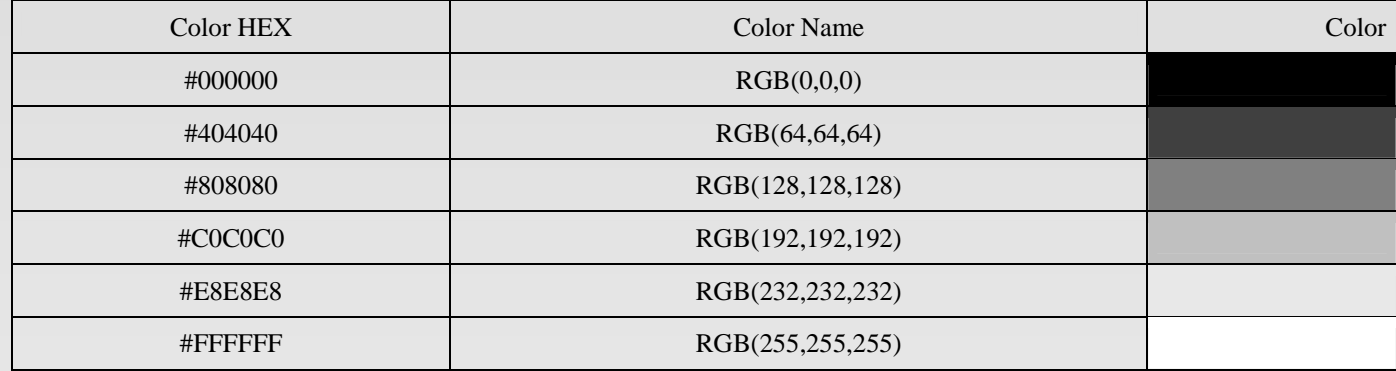

براي آشنايي با طريقه ايجاد رنگهاي مورد نظر به دو مثال زير توجه كنيد.

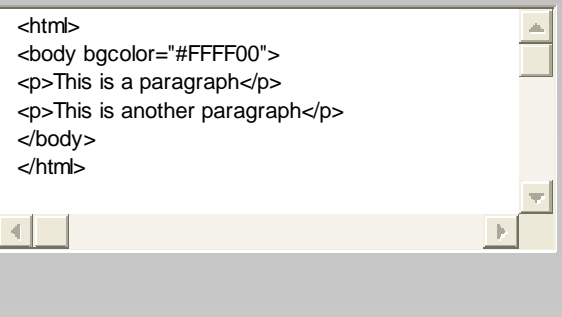

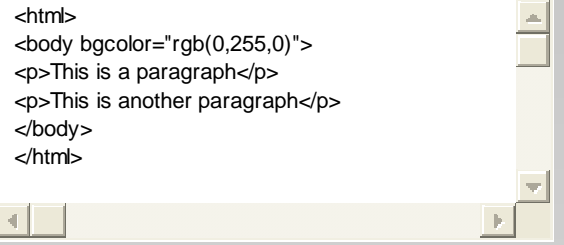

# **فونتها در HTML**

<span id="page-20-0"></span>براي تعيين نوع فونت ورنگ ويا اندازه آن در يك فايل HTML مي توان از برچسب **<**font **<**استفاده كرد. اگر چه هنوز عده زيادي از اين شيوه استفاده مي كنند و حتي نرم افزار FrontPage نيز از اين شيوه استفاده مي كند؛ استفاده از اين برچسب توصيه نمي شود. و بهتر است از شيوه هاي نگارش (CSS) استفاده كنيـد. در اينجـا فقـط براي آشنايي با برچسب <font <به توضيح آن مي پردازيم اما شما سعي كنيد از اين برچسب استفاده نكنيد. برچسب **<**font **<**داراي سه مشخـصه size، face و color مي باشد كه در جدول زير شرح داده شده اند.

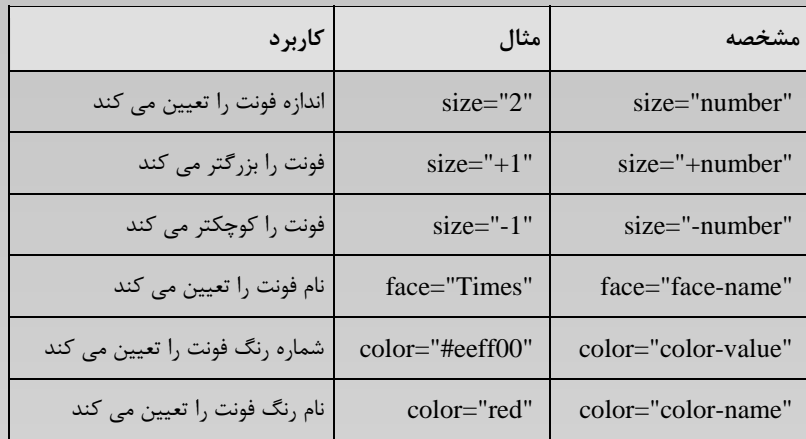

مثال زير طريقه استفاده از مشخصه هاي ذكر شده را نشان مي دهد.

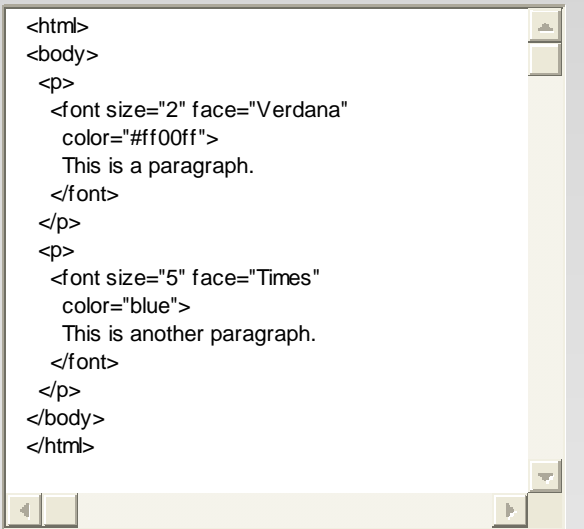

## **لينك ها در HTML**

**برچسب <**a **<و مشخصه** href

<span id="page-21-0"></span>HTML از برچسب **<**a **<**كه a حرف اول كلمه anchor به معني لنگر مي باشد، براي ساختن پيوند با ديگر فايلها استفاده مي كند (به جـاي اسـتفاده از كلمـه پيونـد از كلمه آشناي لينك استفاده خواهيم كرد). يك لينك مي تواند به هر منبعي در وب اشاره داشته باشد : يك صفحه HTML ديگر، يك تصوير، يك موزيك، يك فيلم يا هـر چيز ديگري. قاعده ساخت يك لينك به صورت زير مي باشد.

 $\alpha$  href="url">Text to be displayed $\alpha$ 

مشخصه href براي مشخص كردن آدرس فايلي كه مي خواهيم به آن لينك ايجاد كنيم، به كار مـي رود؛ و كلمـات بـين برچـسب ابتـدايي و انتهـايي بـه شـكل فراپيونـد (hyperlink (نشان داده خواهد شد. به عنوان مثال خط زير يك لينك به سايت Yahoo ايجاد مي كند.

<a href="http://www.yahoo.com/">Visit YAHOO!</a>

دستور فوق در يك مرورگر به شكل روبرو ديده مي شود : [YAHOO Visit](http://www.yahoo.com/) [!](http://www.yahoo.com/)

#### **مشخصه** target

توسط مشخصه target شما مي توانيد مشخص كنيد كه فايل پيوند داده شده به آن كجا باز شود . به عنوان مثال دستور زير سايت Yahoo را در پنجره جديدي نشان مي دهد.

<a href="http://www.yahoo.com/" target="\_blank">Visit YAHOO!</a>

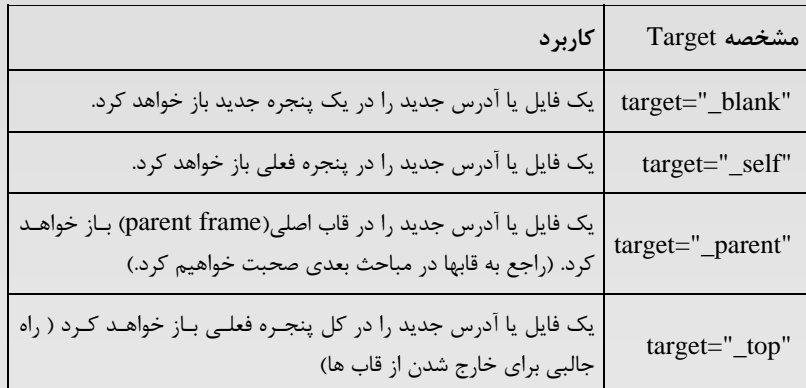

#### **مشخصه** name

مشخصه name براي ساختن يك لينك داراي نام استفاده مي شود. توسط لينك داراي نام شما مي توانيد لينكي بسازيد كه به قسمت خاصي از صـفحه مـستقيما جهـش داشته باشد به جاي اين كه كار بر را مجبور به پيمودن صفحه كنيد تا به قسمت مورد نظر برسد. قاعده ساخت يك لينك داراي نام به صورت زير است :

## $\alpha$  name="label">Text to be displayed $\alpha$

هنگامي كه مي خواهيد به يك لينك داراي نام متصل شويد بايد به انتهاي نام فايل علامت **#** را اضافه كرده سپس نام لينك مورد نظر را بنويسيد. مثلا اگر دستورات زيـر را در فايلي به نام htm1.test ذخيره كنيد  $\langle p\rangle$ This is a text. This is a text. This is a text.  $\langle p\rangle$  $\langle p \rangle$ This is a text. This is a text. This is a text.  $\langle p \rangle$  $\alpha$  name="tips">Read the Useful Tips section $\alpha$  $\langle p\rangle$ This is a text. This is a text. This is a text.  $\langle p\rangle$  $\langle p\rangle$ This is a text. This is a text. This is a text.  $\langle p\rangle$ 

و دستورات زير را در فايلي به نام htm2.test ذخيره كنيد

<a href="test1.htm#tips"> Read the Useful Tips section</a>

و فايل htm2.test را باز كنيد و روي لينك موجود كليك كنيد، فايل htm1.test باز خواهد شد و به بخش tips خواهد رفت. همچنين شما مـي توانيـد از طريـق پيونـد داراي نام به بخشي از صفحه فعلي كه توسط مرورگر در حال نمايش است برويد. مثلا اگر دستورات زير را در فايل test.htm نوشته و آن را ذخيـره و توسـط مرورگـر بـاز كنيد، سپس روي Tips Useful كليك كنيد صفحه به سوي بخش tips جهش مي كند.

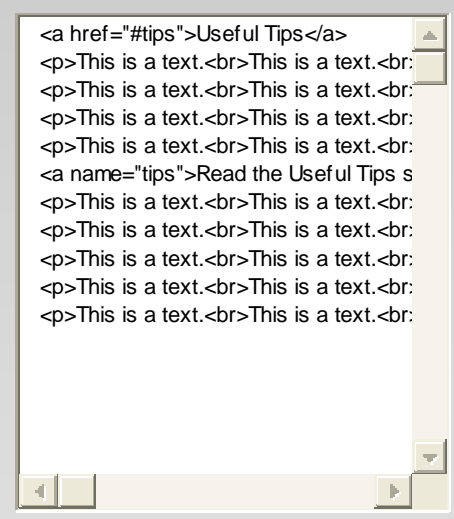

**لينك به يك آدرس** Mail-E

گاهي اوقات مي خواهيم در صفحه وب خود آدرس Mail-E خود را در اختيار بينندگان سايت قرار دهيم، كه به راحتي مي توانيم اين كار را بـا نوشـتن آدرس خـود مـثلا داخل يك پاراگراف عملي سازيم. مانند :

## <p>My E-Mail adress is : you@yourname.com</p>

اما اگر بخواهيم يك لينك به آدرس Mail-E خود ايجاد كنيم كه به طور خودكار يكي از برنامه هاي مخصوص Mail-E را در رايانه كاربر باز كرده و بعضي از موارد مـورد نياز مانند آدرس و موضوع و... را به طور خودكار در قسمتهاي مخصوص خود بنويسد و بدين ترتيب كار كاربر را كم كند، بايد از شيوه اي همانند دستور زير استفاده كنيم :

 $\langle a$ 

href="mailto: you@yourname.com?Subject=Hello%20again"> Send Mail</a>

مثال زير مطلب را روشن تر خواهد كرد :

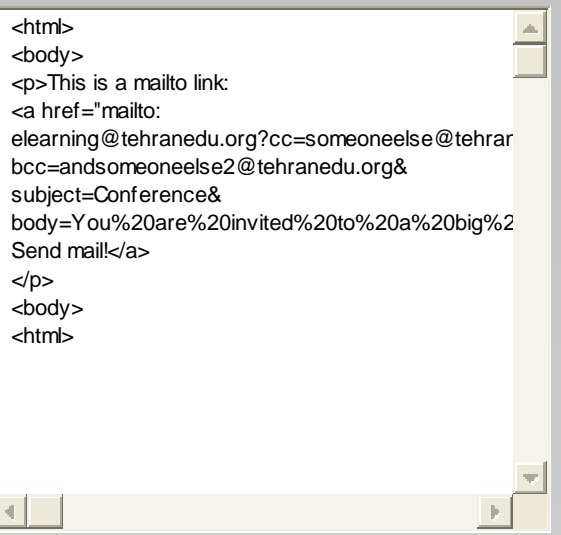

دستورات فوق را در فايل htm.test ذخيره كرده و آن را باز كنيد يا بر روي دكمه مشاهدا خروجي كليك كنيد. اگر بر روي mail Send **!**كليك كنيد برنامه Outlook Express باز خواهد شد و همانطور كه مي بينيد تعدادي از موارد به طور پيش فرض توسط شما مشخص شده است.

**چند نكته مفيد :** 

- هرگاه كه مي خواهيد لينكي به يك شاخه ايجاد كنيد در انتهاي نام شاخه يـك / اضـافه كنيـد چـون اگـر بخواهيـد مـثلا لينكـي بـه شـاخه html در سـايت com.yourname ايجاد كنيد و از ساختار "html/com.yourname.www://http="href استفاده كنيد يك تقاضاي اضافه به سرور وب خـود تحميـل خواهيد كرد چون سرور ابتدا به انتهاي آدرس فوق يك / اضافه مي كند سپس به آدرس جديد كه آدرس زير است پاسخ مي دهد و صـفحه لازم را بـراي كـاربر href="http://www.yourname.com/html/" : فرستد مي
- لينك هاي داراي نام غالب براي ساخت فهرست مندرجات فايل هاي طولاني در ابتداي صفحه استفاده مي شوند. به اين صورت كه هر فصل يك لينك داراي نام دارد و لينكي به هر يك از آنها در ابتداي صفحه داده مي شود.
- توجه داشته باشيد هنگامي كه در مشخصه href مي خواهيد از فاصله استفاده كنيد بايد فاصله را با **20%** جايگزين كنيد تا مطمـئن باشـيد كـه فاصـله هـا بـه درستي توسط مرورگر تشخيص داده خواهند شد.

# **تصاوير در HTML**

#### **برچسب <**img **<و مشخصه** src

<span id="page-24-0"></span>تصاوير در فايلهاي HTML توسط برچسب **<**img **<**قرار داده مي شوند. اين برچسب، يك برچسب خالي مي باشد يعني نيازي به برچسب انتهـايي نـدارد و فقـط شـامل مشخصه هاي مربوط به خود مي باشد. براي مشخص كردن تصويري كه بايد در صفحه قرار بگيرد نياز به استفاده از مشخصه source (src **(**داريم كه به وسيله آن آدرس و نام فايل معرفي مي شود.

<img src="http://www.you.com/product.gif">

اگر فايل HTML و تصوير در كنار هم قرار داشته باشند مي توانيم از <"gif.product="src img <استفاده كنيم و نيازي به ذكر كامل آدرس نيست. مرورگر تصوير را در هرجايي كه از برچسب img استفاده كرده ايد قرار خواهد داد. مثلا اگر از اين برچسب بين دو پاراگراف استفاده كرده ايد مرورگر ابتدا پاراگراف اول را نمايش مـي دهـد سپس تصوير و در نهايت پاراگراف ديگر را نشان خواهد داد. به عنوان مثال ديگر اگر عبارت <td></td></td></td></td> را در جدول به كار ببريد يكي از خانه هاي جدول شامل تصوير gif.product خواهد بود. (در مورد جداول در مبحث بعدي صحبت خواهيم كرد)

#### **مشخصه** alt

اين مشخصه براي ايجاد يک متن توصيفي بر روي تصوير به كار مي رود؛ و وقتي كاربر ماوس را روي تصوير مي برد و براي چند لحظه نگاه مي دارد، اين متن در يک كـادر كوچك ديده خواهد شد مانند :

#### <img src="boat.gif" alt="Big Boat">

كه باعث ديده شدن عبارت Boat Big در يك كادر كوچك مي شود وكاربرد اين مشخصه بيشتر وقتي است كه اگر تصوير به دليل هر مشكلي در صفحه ديده نـشد كـاربر بداند كه چه تصويري را نديده است كه در اين صورت عبارت مشخصه alt به جاي تصوير ديده خواهد شد. مانند :

#### **نكته**

سعي كنيد در صفحات وبي كه مي سازد فقط در صورت نياز از تصوير وعكس استفاده كنيد و از زياد كردن حجم صفحه خود بپرهيزيد چون هنگامي كه كـاربر در اينترنـت صفحه شما را مي بيند بايد مدت زيادتري براي تكميل شدن نمايش صفحه شما صبر كند و ممكن است اين موضوع كاربر را از ديدن صفحه پشيمان كند !

#### **تصوير پس زمينه**

براي اضافه كردن تصويري به پس زمينه صفحه مي توانيد از ساختار :

#### <body background="background.jpg">

استفاده كنيد كه به جاي jpg.background مي توانيد نام هر فايل تصويري ديگري را قرار دهيد. اگر ابعاد تصوير شما از صفحه كوچكتر باشد تـصوير تـا پـر كـردن كـل صفحه تكرار خواهد شد. پس اگر تصميم داريد كه تصويري به پس زمينه خود اضافه كنيد توصيه مي شود كه از فايلهاي كوچكي كه مي توانند مانند موزائيك در كنـار هـم قرار گيرند، استفاده كنيد. ضمنا در انتخاب تصوير و انتخاب رنگ متن دقت كنيد تا متن شما خوانايي خود را از دست ندهد. مثال زير در همين رابطه است.

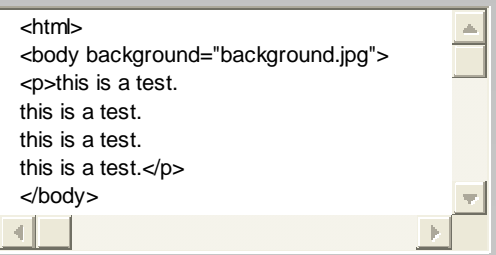

## **مشخصه** align **در تصاوير**

اين مشخصه طريقه تراز شدن تصاوير و متن را تعيين مي كند. مثال زير در همين رابطه است.

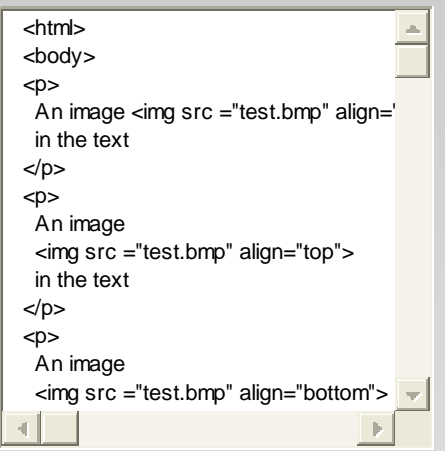

توجه داشته باشيد كه تصاوير به طور پيش فرض به صورت "bottom="align قرار خواهند گرفت.

همچنين مشخصه align مي تواند طرز قرار گرفتن يك تصوير در كنار يك پاراگراف را تعيين كند كه مثلا تصوير در سمت راست پاراگراف قرار گيرد يا در سمت چـپ. بـه مثال زير توجه كنيد.

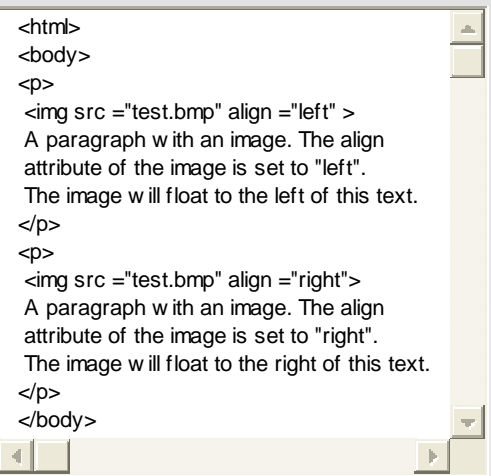

#### **تغيير ابعاد تصاوير**

توسط مشخصه width و height مي توانيد ابعاد تصوير را تغيير داده و آن را بزرگتر و يا كوچكتر كنيد. فقط دقت كنيد كه ابعاد را متناسب تغيير دهيد چون در غير ايـن صورت تصوير وضوح و زيبايي خود را از دست خواهد داد.

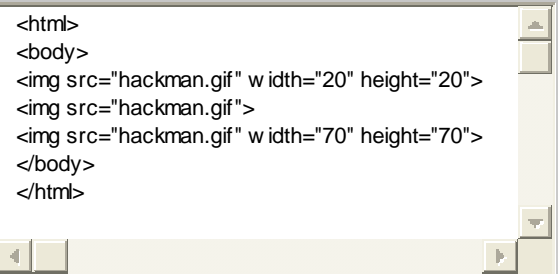

## **ساخت لينك بر روي قسمتي از تصوير**

براي اين كار بايد از دو برچسب **<**map **<**و **<**area **<**استفاده كنيد. روش كار بدين صورت است كه ناحيه هايي را مي خواهيد كاربر با كليك بر روي آن به صفحه ديگـري متصل شود را توسط اشكالي مشخص مي كنيد. اين اشكال دايره، مستطيل و چند ضلعي خواهند بود كه توسط مشخصه shape تعيين مي شوند.

\*دايره به صورت"circle="shape معرفي مي شود و مختصات آن توسط مشخصه coords تعيين مي شود. مـثلا در "32 41, 39,"=coordsدو عـدد اول مختـصات مركز دايره و عدد سمت راست اندازه شعاع دايره مي باشد. مشخصه آشناي href كه در برچسب <a> از آن استفاده كـرديم، صـفحه اي را كـه كـابر بـا كليـك بـر ناحيـه مشخص شده توسط شكل به آن منتقل خواهد شد را تعيين مي كند.

\*مستطيل توسط "rect="shape و مختصات قطر آن مثلا توسط "72 112, 12, 77,"=coords تعيين مي شود كه دو عدد سمت چپ مختصات گوشه بالاي سـمت چپ و دو عدد سمت راست مختصات گوشه پايين سمت راست مي باشند.

\*براي استفاده از چند ضلعي بايد از "polygon="shape استفاده كنيد و اعداد دوبه دو مختصات گوشه هاي آن را تعيين مـي كنـد : 68, 124, 7, 146,"=coords .193, 64, 183, 53, 184, 20"

همانطور كه در مثال زير مي بينيد برچسب <map <مشخصه اي به نام name دارد كه توسط آن برچسب <img <با برچسب <map <ارتبـاط برقـرار مـي كنـد بـراي ايجاد اين ارتباط بايد در برچسب <img> از مشخصه usemap استفاده كنيم كه مقدار اين مشخصه نام برچسب <map> مي باشد. ضمنا نـام برچـسب <map> بايـد همراه با علامت # به كار برده شود. مانند:

#### usemap="#picture"

مثال زير روش استفاده از برچسب ها و مشخصه هاي ذكر شده را مشخص خواهد كرد.

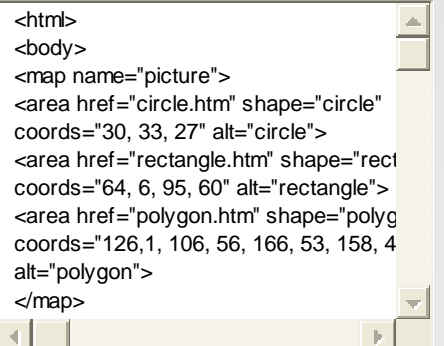

# **ساخت لينك براي تصوير**

شما مي توانيد با كليك بر روي هر جاي تصوير به آدرس مورد نظر متصل شويد براي اينداز روش زير استفاده كنيـد، كـه در اينجـا مـثلا بـا كليـك بـر روي تـصوير gif.buttonnext به صفحهhtm.nextpage خواهيد رفت.

<a href="nextpage.htm"><img src="buttonnext.gif" ></a>

# **جدول ها در HTML**

<span id="page-28-0"></span>جدول ها در HTML توسط برچسب **<**table **<**ايجاد مي شوند. يك جدول توسط برچسب **<**tr **<**به سطرها تقسيم مي شود و هر سطر توسط برچـسب **<**td **<**بـه خانـه هاي اطلاعاتي تقسيم مي شود. يک خانه اطلاعاتي متواند شامل متن، تصوير، فهرست، پاراگراف، فرم، جدول و يا هر چيـز ديگـري باشـد. دو مثـال زيـر طريقـه اسـتفاده از برچسبهاي گفته شده را نشان مي دهد.

مثال زيريك جدول حاشيه دارمي باشد كه ضخامت حاشيه توسط مشخصه "1"=border تعيين شده است.

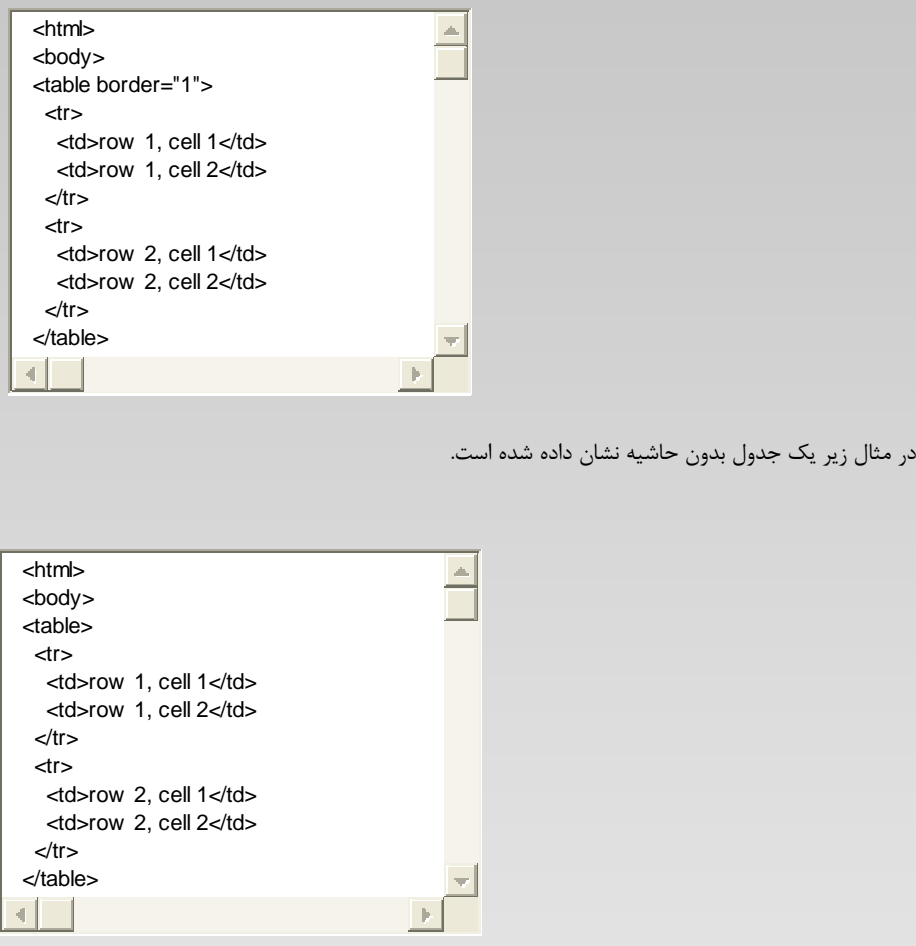

#### **مشخصه** border

اگر شما مشخصه border را تعيين نكنيد جدول شما حاشيه نخواهد داشت. گاهي اوقات جدول بدون حاشيه براي طرحبندي صفحه مفيـد اسـت ولـي اغلـب اوقـات مـي خواهيد كه جدولتان حاشيه داشته باشد. براي نمايش جدولي با حاشيه بايد از مشخصه border استفاده كنيد؛ همانند جدول مثال قبل.

# **عنوانها در جدول**

عناوين ستونها در يك جدول توسط بر چسب **<**th **<**مشخص مي شوند. به مثال زير توجه كنيد.

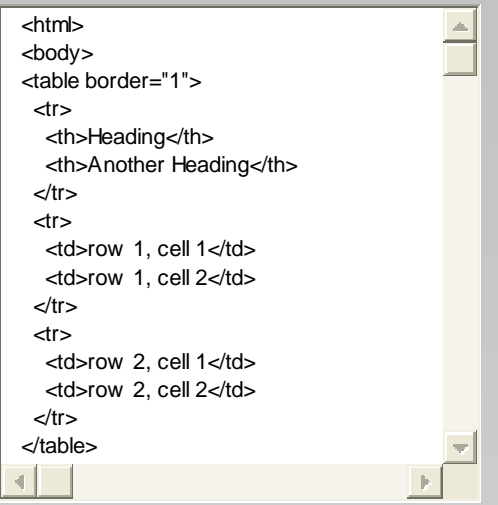

توسط برچسب **<**caption **<**مي توانيد عنواني براي جدول خود در نظر بگيريد. به مثال زير توجه كنيد.

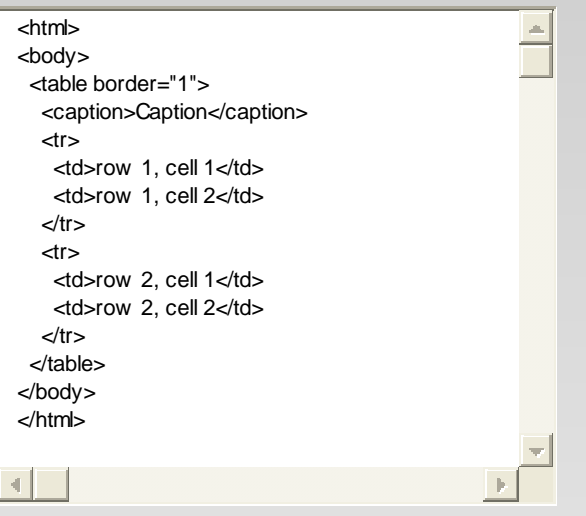

# **خانه هاي خالي در جدول**

گاهي اوقات ما نياز پيدا مي كنيم كه بعضي از خانه هاي جدول خالي باشند . اگر جدول ما داراي حاشيه باشد و در خانه مورد نظر چيزي ننويـسيم (**<**td**></**td (**<**در ايـن صورت جدول ما به صورت زير ديده مي شود.

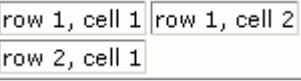

براي جلوگيري از بهم خوردن حاشيه بايد حرف نهادي ;nbsp &را بكار ببريم يعني از **<**td**&<**nbsp**>;/**td **<**به جاي **<**td**></**td **<**استفاده كنيم در اين صورت جـدول به صورت زير خواهد بود.

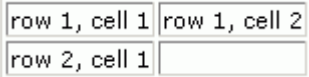

براي درك مفهوم اين مشخصه و كاربرد آن به مثال زير توجه كنيد.

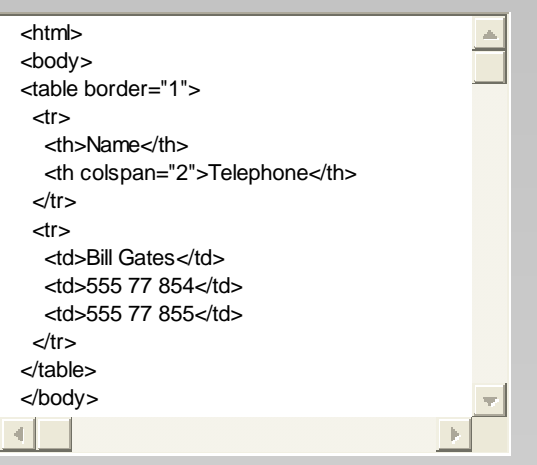

#### **مشخصه** rowspan

براي درك مفهوم اين مشخصه و كاربرد آن به مثال زير توجه كنيد.

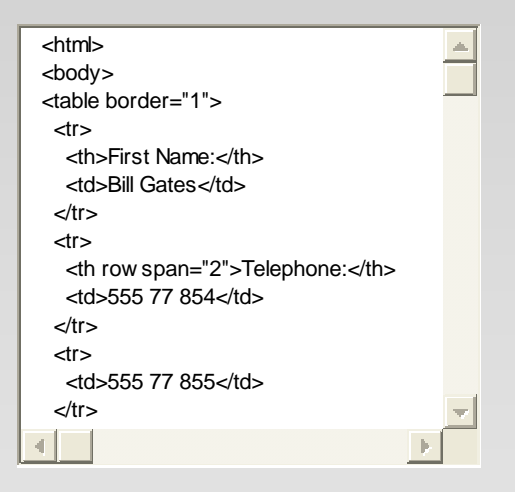

#### **مشخصه** cellpadding

از اين مشخصه براي ساختن فضاي خالي بيشتر بين محتويات هر خانه و حاشيه آن استفاده مي شود. به مثال زير توجه كنيد.

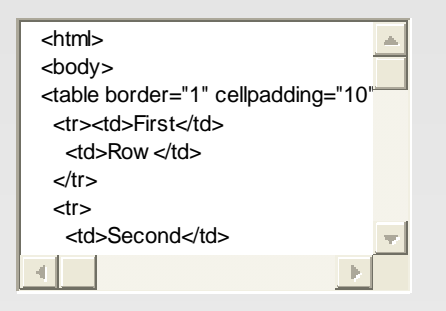

**مشخصه** cellspacing

از اين مشخصه براي ساختن فضاي خالي بيشتر بين خانه ها استفاده مي شود. به مثال زير توجه كنيد.

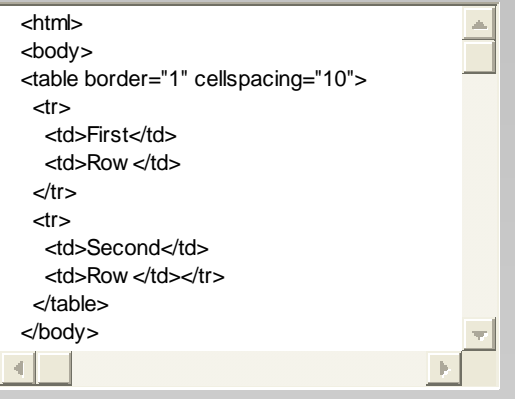

**چند مشخصه ديگر در مورد جداول** 

**\***توسط مشخصه bgcolor مي توانيد رنگ زمينه جدول يا خانه هاي آن را تعيين كنيد.

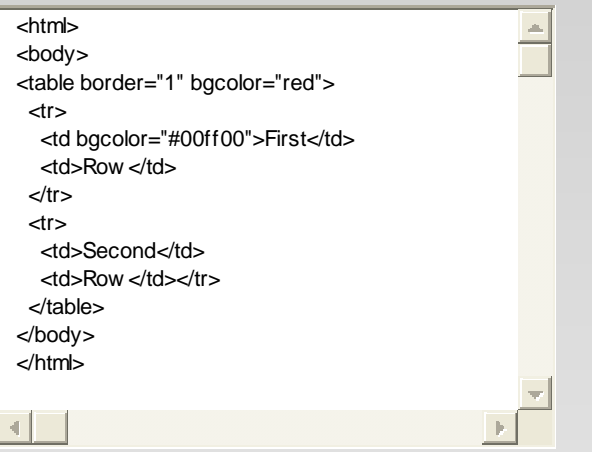

مشخصه width عرض جدول يا يك خانه را تعيين مي كند و مشخصه height ارتفاع جدول يا يك خانه را تعيين مي كند. و مقدار ايـن دو مشخـصه معمـولا بـر حـسب pixel مي باشد.

توسط مشخصه background مي توانيد تصويري در پس زمينه جدول يا خانه ها قرار دهيد.

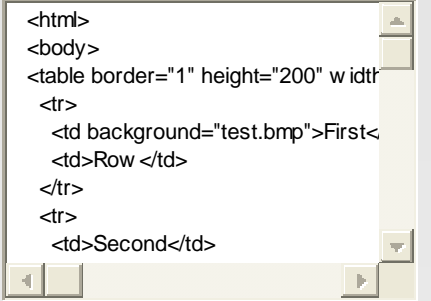

**\***از مشخصه align براي مرتب كردن محتويات خانه هاي يك جدول در جهت افقي استفاده مي شود كه مثلا در سمت راست يا وسط ويا سمت چپ خانه قرار بگيرند ويـا اينكه اگر محتويات خانه متن است، متن به صورت justify مرتب شود؛ و از مشخصه valign براي مرتب كردن محتويات خانه هاي يك جدول در جهت عمودي اسـتفاده مي شود.

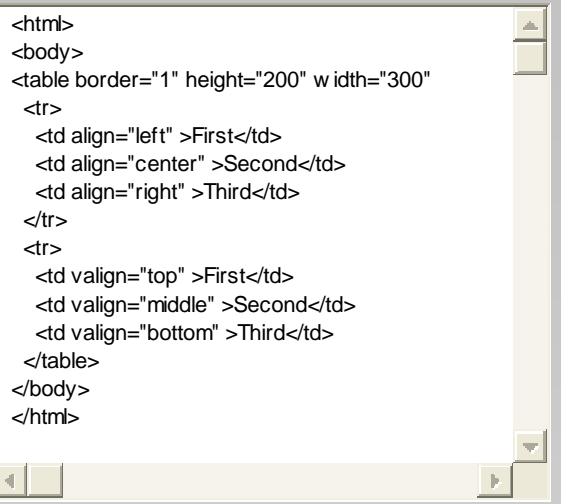

<td align="left/center/right/justify">Make-Up</td> <td valign="top/middle/bottom">Make-Up</td>

**\***مشخصه ديگري كه در جدولها كاربرد دارد مشخـصه frame اسـت كـه داراي انـواع border، box ، void ، above ، below ، hsides ، vsides ،lhs ، rhs مـي باشد. سه مثال زير كاربرد اين مشخصه را نشان مي دهد.

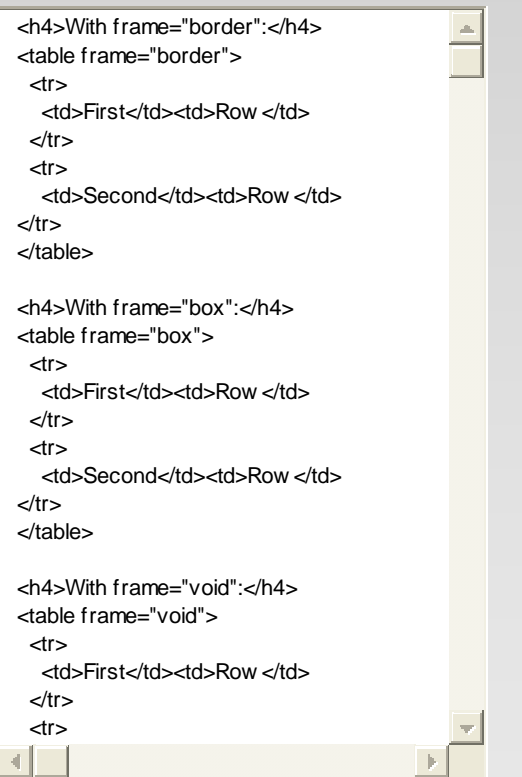

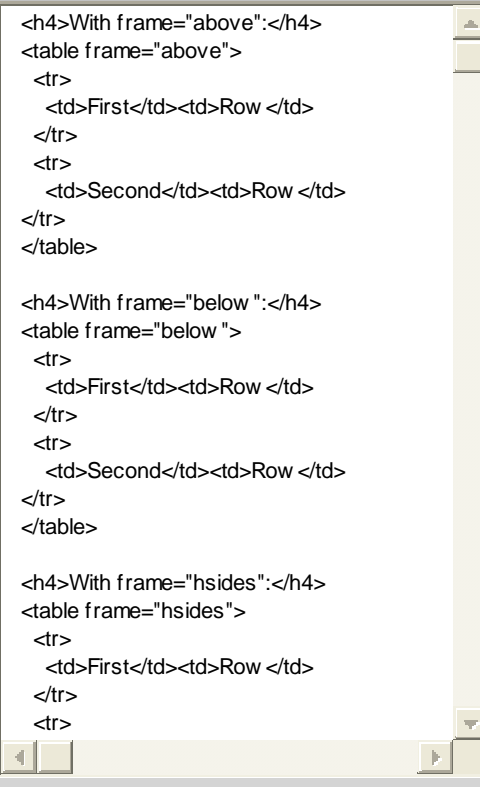

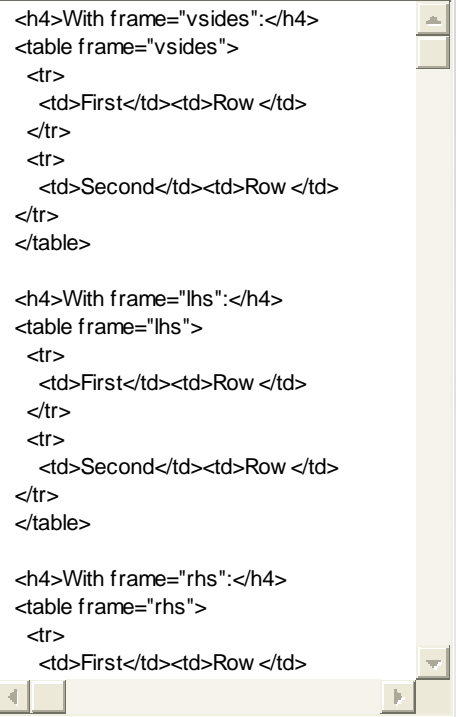

#### **نكته**

يكي از نكات مهم در زيبايي صفحه HTML شما استفاده از طرح بندي (layout (مناسب است. يكي از معمولترين راهها در ايجاد طرح بندي دلخواه اسـتفاده از جـداول مي باشد و براي اينكار معمولا از جداول بدون حاشيه استفاده مي كنند. به عنوان مثال متن اين نكته به شيوه روزنامه اي و توسط يك جدول بي حاشيه و داراي سه ستون ايجاد شده است .

# **فهرست ها در HTML**

HTML فهرستهاي شماره دار، بدون شماره و فهرستهاي داراي توضيح را پشتيباني مي كند.

# **فهرست هاي بدون شماره**

<span id="page-34-0"></span>اينگونه فهرستها توسط يك شكل كوچك مشخص مي شوند؛ و توسط برچسب **<**ul **<**شروع شده و هر مورد آن با بر چسب **<**li **<**مشخص مي شود. مثال زير طريقه ساخت يك فهرست بدون شماره را نشان مي دهد.

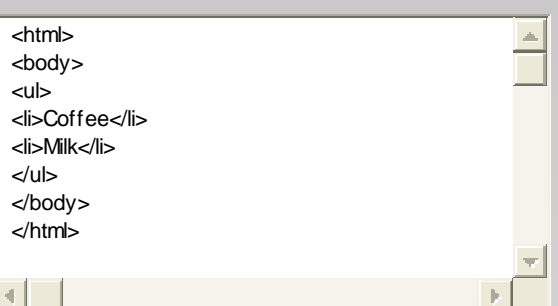

در داخل موارد فهرست همانند خانه هاي جدول شما مي توانيد پاراگراف، تصوير، جدول، يک فهرست ديگر و... قرار دهيد. مثال زير طريقه استفاده از اين روش را نشان مي دهد.

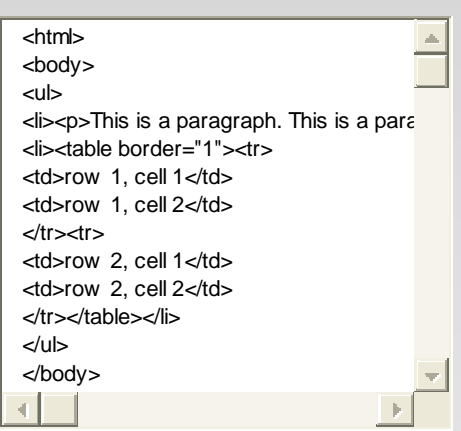

## **فهرستهاي شماره دار**

منظور از فهرستهاي شماره دار، فهرستهايي است كه موارد آن توسط عدد، شماره گذاري شده اند. فهرستهاي شماره دار توسط برچسب <ol> شروع شده و هر مورد آن بـا بر چسب **<**li **<**مشخص مي شود. مثال زير طريقه ساخت يك فهرست شماره دار را نشان مي دهد.

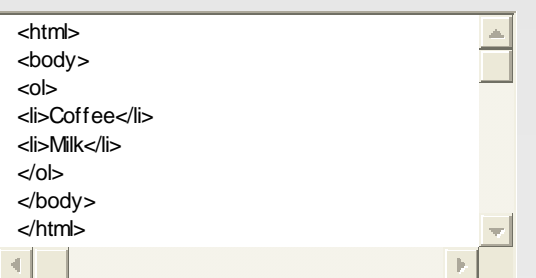

# **فهرستهاي داراي توضيح**

اينگونه از فهرستها داراي شماره يا شكل نمي باشند وبراي مواردي كه مي خواهيم توضيحي در كنارشان باشد به كار مي رونـد. فهرسـتهاي داراي توضـيح توسـط برچـسب **<**dl **<**شروع شده و هر مورد آن با بر چسب **<**dt **<**مشخص مي شود و توضيحات در داخل برچسب **<**dd **<**قرار مي گيرند. مثال زير طريقـه سـاخت يـك فهرسـت داراي توضيح را نشان مي دهد.

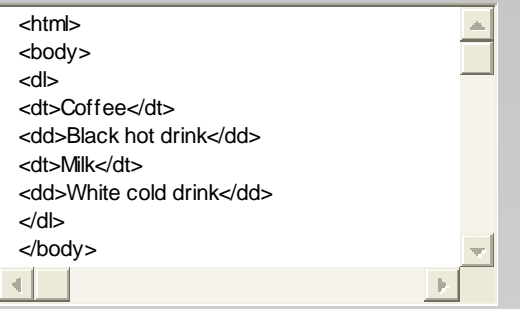

#### **مشخصه** type **در فهرستها**

توسط اين مشخصه مي توانيد شكلي را كه در كنار موارد فهرستهاي بدون شماره قرار مي گيرد و يا اعداد فهرستهاي شماره دار را به نوع دلخواه تغييـر دهيـد. شـكلها مـي تواننــد ســه نــوع دايــره تــوپر ، دايــره توخــالي و مربــع (square , circle , disc (باشــند و شــماره گــذاري هــا مــي تواننــد بــه چهــار صــورت .شوند مي مشخص I **،**i **،**A **،**a با ترتيب به كه باشند" I II III"**يا**"i ii iii" **،**"A B C" **،**"a b c"

در زير مثالي ازاستفاده type در فهرست بدون شماره را مي بينيد.

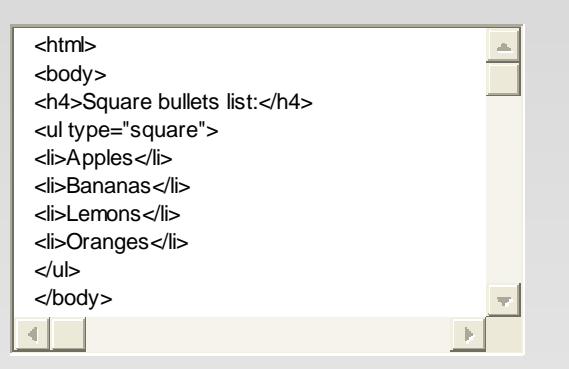

در زير مثالي ازاستفاده type در فهرست شماره دار را مي بينيد.

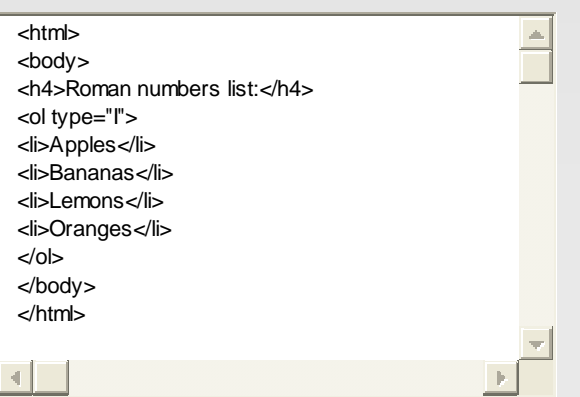

مثال زير روش استفاده از فهرستهاي تودرتو را نشان مي دهد. همان طور كه مي بينيد فهرست داخلي توسط شكل ديگري ( دايره تو خالي ) مشخص شده است.

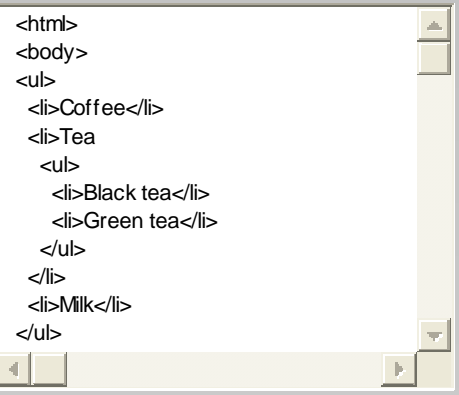

# **فرمها و داده هاي ورودي در HTML**

<span id="page-37-0"></span>يك فرم ناحيه اي در صفحه HTML است كه شامل عناصري مي باشد. عناصر فرم به كاربر اجازه مي دهند كه اطلاعاتي را وارد صفحه ما كند؛ و ما با دريافت آن اطلاعات به اهدافي كه داريم برسيم. يك فرم توسط برچسب <form<ايجاد مي شود.

# **برچسب <**input **<**

پركاربرد ترين برچسب درفرمها برچسب**<**input **<**مي باشد در اينجا انواع اين بر چسب را شرح مي دهيم.

# **جعبه متن**

از اين جعبه هنگامي استفاده مي شود كه بخواهيم كاربر كلمات يا اعدادي را در فرم بنويسد؛ و توسط مشخصه "text="type تعيين مي شود. مثال زيـر در همـين رابطـه است. توجه داشته باشيد كه خود فرم قابل رويت نمي باشد وفقط عناصر داخل آن را مي توانيم ببينيم . در ضمن اندازه پيش فرض براي جهبه متن در اكثر مرورگـر هـا **20** حرف مي باشد و اگر مي خواهيد اين پيش فرض را تغيير دهيد بايد از مشخصه size استفاده كنيد (40=size(.

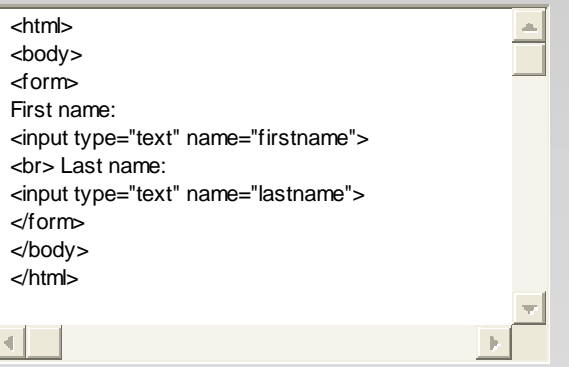

## **دكمه هاي راديويي**

از اين دكمه ها هنگامي استفاده مي شود كه بخواهيم كاربر يكي از چند گزينه به تعداد محدود را انتخاب كند؛ و توسـط مشخـصه "radio="type تعيـين مـي شـود. بـا انتخاب يكي از دكمه ها، دكمه ديگري با همان نام اگر در حالت انتخاب باشند، از حالت انتخاب خارج مي شود. اگر كلمـه checked را در برچـسب input از نـوع دكمـه هاي راديويي بنويسيد آن دكمه به طور پيش فرض به صورت انتخاب شده خواهد شد.

# <input type="radio" name="s" value="male" checked >

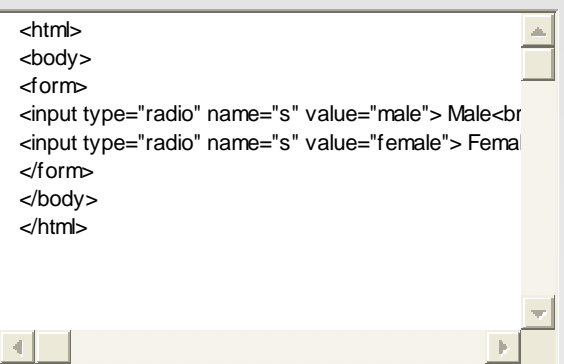

#### **جعبه انتخاب**

از اين جعبه ها هنگامي استفاده مي شود كه بخواهيم كاربر يك يا چند گزينه از گزينه هايي به تعداد محدود را انتخـاب كنـد؛ و توسـط مشخـصه "checkbox=" type تعيين مي شود. كاربر مي تواند يك يا چند جعبه انتخاب را همزمان انتخاب كند. اگر كلمه checked را در برچسب input از نوع جعبه انتخاب بنويسيد آن جعبه به طور پيش فرض به صورت انتخاب شده خواهد شد.

<input type="checkbox" name="bike" checked>

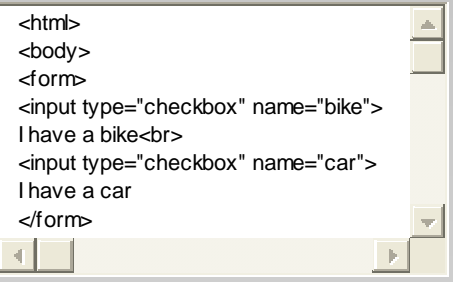

#### **جعبه كلمه عبور**

از اين جعبه هنگامي استفاده مي شود كه بخواهيم كاربر كلمه عبور يا هر چيزي كه نخواهيم اطرافيان او با نگاه به صفحه نمايش متوجه آن شـوند را، بنويـسد كـه در ايـن حالت با فشار هر كليد صفحه كليد يك **\*** در جعبه كلمه عبور نمايش داده مي شود. جعبه كلمه عبور توسط مشخصه "password="type تعيين مي شود.

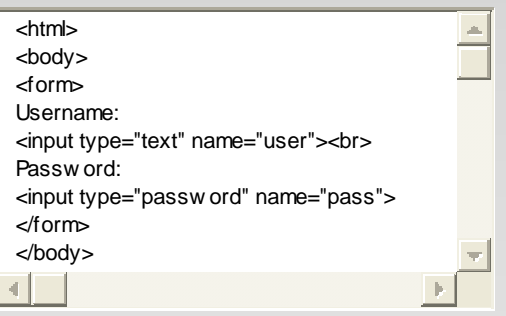

#### **دكمه**

دكمه توسط "button="type مشخص مي شود و نوشته روي آن توسط مشخصه "text="value معرفي خواهد شد. ساخت دكمه شيوه ديگري نيز دارد وآن استفاده از برچسب **<**button**<**است. هنگامي كه دكمه ها را فشار مي دهيم بر اساس كاري كه براي آنها تعريف كرده ايم عكس العمل نشان خواهند داد. دكمه ها كاربردهاي مختلفي دارد كه در مباحثي مانند JavaScript راجع به طريقه استفاده از آنها صحبت مي شود.

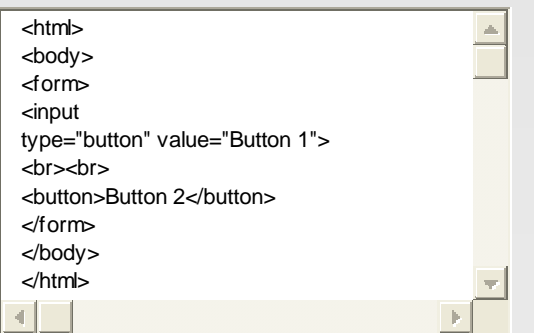

drop down **جعبه**

اين جعبه همان گونه كه در شكل زير مي بينيد فهرستي است كه يكي از گزينه هاي آن قابل رويت است و با كليك كردن روي آن بقيه گزينـه هـا نيـز ديـده مـي شـوند. درضمن تنها يكي از موارد آن را مي توانيم انتخاب كنيم. اين جعبه توسط برچسب **<**select **<**مشخص مي شود وموارد فهرست نيـز توسـط برچـسب **<**option **<**ايجـاد خواهند شد. به طور پيش فرض گزينه اول اين فهرست انتخاب شده است و اگر بخواهيم كه گزينه ديگري از فهرست انتخاب شده باشد بايد كلمه selected را به برچسب **<**option **<**در گزينه مورد نظر اضافه كنيم. مثال زير طريقه استفاده را مشخص مي كند.

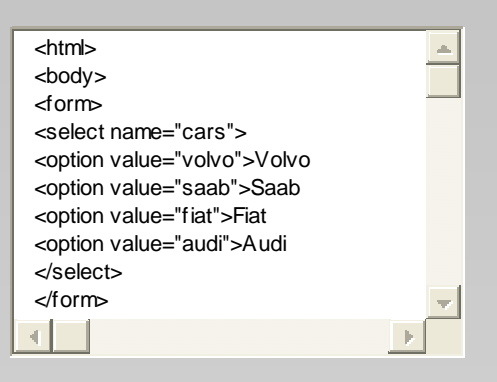

#### **جعبه** textarea

گاي اوقات شما نياز داريد كه كاربر متني طولاني تر از يك خط را بنويسد. بنابر اين نمي توانيد از جعبه متن استفاده كنيد چون فقط در آن مي توانيد يك خط را بنويسيد. اما توسط اين جعبه شما مي توانيد به كاربر اجازه دهيد كه بيش از يك خط را بنويسد . اين جعبه توسط برچسب **<**textarea **<**مشخص مي شود و همانطور كـه در مثـال زير مي بينيد تعداد سطرها وستونها توسط مشخصه هاي rows و cols تعيين مي شوند.

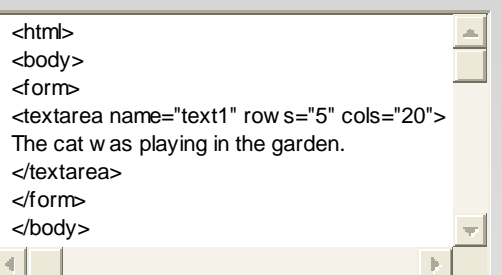

## **فرم حاشيه دار**

توسط برچسب **<**fieldset **<**شما مي توانيد يك حاشيه دور عناصر فرم خود ايجاد كنيد و توسط برچسب **<**legend **<**مي توانيد كلمـاتي را روي قـسمت بـالايي حاشـيه بنويسيد.

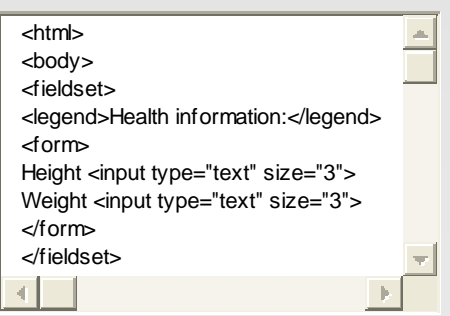

**مشخصه** action **در فرمها و دكمه ارسال** 

وقتي كه كاربر بر دكمه Submit كليك مي كند، محتويات فرم به فايل يا آدرس ديگري فرستاده خواهد شد. مشخصه action، نام آن فايل يا آدرس را مشخص مي كنـد، آن فايل معمولا داراي ابزاري براي دريافت اطلاعات فرستاده مي باشد. اين ابزار در مباحث ASP و CGI توضيح داده مي شوند. در مثال زير شيوه ارسال اطلاعـات توسـط "get="method مشخص مي شود، اين شيوه ها مورد بحث ASP و CGI و ... مي باشد.

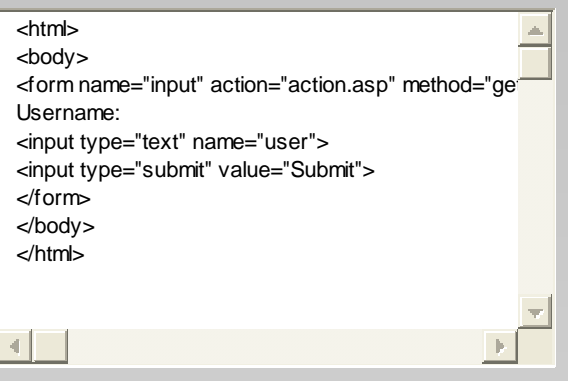

#### **نكته**

شما مي توانيد در فرم دكمه اي قرار دهيد كه كاربر با كليك بر آن اطلاعات فرم را به صورت پيش فـرض در آورد. ايـن دكمـه توسـط عبـارت <"reset="type input< ايجاد مي شود.

# **قابها (Frame (در HTML**

<span id="page-41-0"></span>توسط قابها شما مي توانيد بيش از يك فايل HTML را در يك پنجره مرورگر، به طور همزمان نمايش دهيد. در اين حالت هر پنجره HTML يك قاب ناميده مي شود و هر قاب از بقيه مستقل است. مشكل استفاده از قاب اين است كه كار بر به سختي مي تواند تمام صفحه شما را چاپ كند.

## **برچسب <**frameset **<**

اين برچسب مشخص مي كند كه پنجره مرورگرچگونه بايد بين فايلهاي HTML يعني همان قابها تقسيم شود. هر Frameset مجموعه اي از قابهاي سطري يا سـتوني را مشخص مي كند. اندازه هر قاب سطري يا ستوني، مقدار فضايي از صفحه كه آن قاب اشغال مي كند را مشخص مي كند.

# **برچسب <**frame **<**

اين برچسب فايلهاي HTML كه درون هر قاب بايد قرار بگيرند را مشخص مي كند. در مثال زير ما يك مجموعه از قاب با سه سـتون داريـم. سـتون اول و سـوم هركـدام **%25** و ستون دوم **%50** پهناي مرورگر را اشغال مي كنند. فايل htm.a\_frame در ستون اول، htm.b\_frame در ستون دوم و htm.c\_frame در ستون سوم قرار مي گيرند.

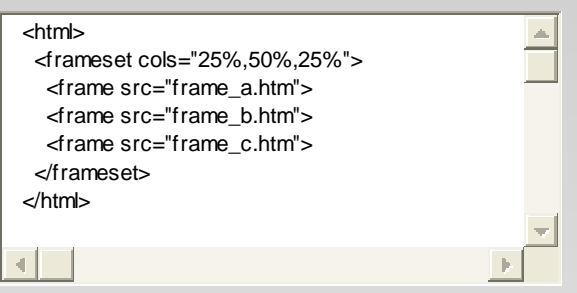

اگر به جاي مشخصه cols از rows استفاده شود قابها به صورت افقي قرار خواهند گرفت، مثال زير در همين رابطه است.

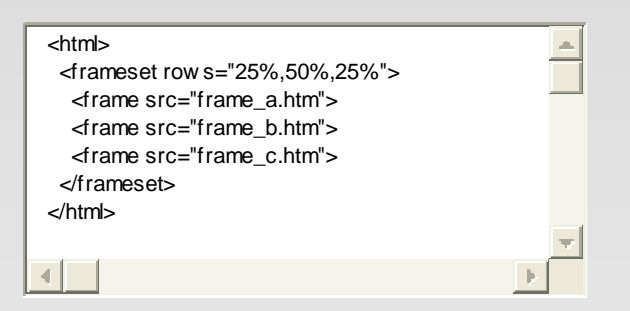

هركدام از سه فايل مثال بالا كه در يك قاب قرار گرفتند به صورت يك فايل HTML مستقل نيز قابل استفاده مي باشند.

[frame\\_c.htm](http://www.tehranedu.com/subparts/elearning/html/frame_c.htm) [frame\\_b.htm](http://www.tehranedu.com/subparts/elearning/html/frame_b.htm) [frame\\_a.htm](http://www.tehranedu.com/subparts/elearning/html/frame_a.htm)

**نكته** 

اگر قابهاي شما داراي حاشيه قابل رويت باشند، كاربر مي تواند باكشاندن حاشيه ها اندازه قابهاي شما را تغيير دهد. براي جلوگيري از اين كـار شـما مـي توانيـد مشخـصه noresize را به برچسب **<**frame **<**اضافه كنيد.

#### **برچسب <**iframe **<**

توسط اين برچسب مي توانيد يك فايل HTML را در داخل يك قاب در هر كجاي متن كه بخواهيد قرار دهيد. البته بعضي از مرورگر هاي قديمي ممكـن اسـت برچـسب **<**iframe **<**را پشتيباني نكنند و در اين صورت قاب در داخل متن ديده نمي شود. براي روشن تر شدن بحث به مثال زير توجه كنيد.

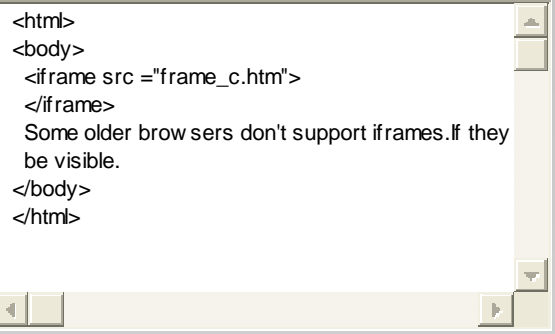

\* مثال زير نشان مي دهد كه چگونه مي توان چند فايل HTML را در سطرها و ستون ها با هم تركيب كرد و به شيوه دلخواه در قابها چيد.

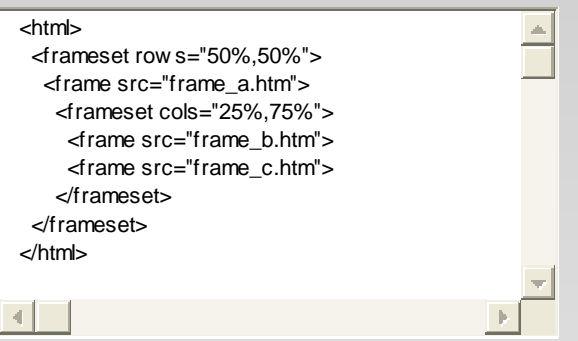

\* مثال زير نشان مي دهد كه چگونه يك قاب هدايت گر (navigator (بسازيم. قاب هدايت گر، شامل فهرستي از لينكهاست و قاب دوم، هدف مي باشد يعني فايلهايي كه لينكها به آنها اشاره دارند در آن قاب باز خواهند شد. در اينجا فايلي با نام contents.htm داراي سه لينك مي باشد و متن اصلي آن را در زير مي بينيد. اين فايل در قاب اول قرار مي گيرد و در قاب دوم فايل frame\_c.htm قرار مي گيرد.

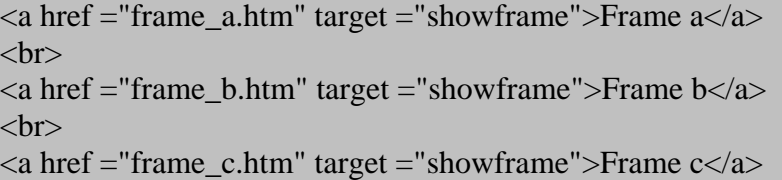

در زير نتيجه را مشاهده مي كنيد : هنگامي كه روي Frame a كليك مي كنيد در قاب ديگر فايل frame\_a.htm باز خواهد شد و به همين طريق ديگر لينكها نيز فايل مرتبط را در قاب دوم باز مي كنند.

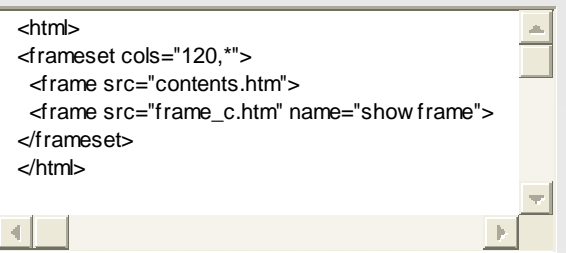

#### 43 www.parsianportal.com

#### **نكته**

بعضي از مروگر هاي قديمي برچسب **<**frame **<**را پشتيباني نمي كنند كه در اين صورت نمي توانند قابهاي شما را نمايش دهند و كاربر صفحه اي خـالي را خواهـد ديـد. براي رفع اين مشكل مي توانيد از برچسب **<**noframe **<**استفاده كنيد و اطلاعاتي را داخل آن بنويسيد. در اين حالت اين گونه از كاربران اطلاعات داخل ايـن برچـسب را خواهند ديد

# **سربرگ HTML**

#### **برچسب <**head **<**

<span id="page-44-0"></span>اين برچسب شامل اطلاعاتي عمومي درباره فايل HTML مي باشد. عناصر داخل برچـسب **<**head **<**توسـط مرورگـر نـشان داده نمـي شـوند. بـر اسـاس اسـتانداردهاي HTML فقط تعداد كمي از برچسبها مجاز به قرار گرفتن در برچسب **<**head**<**مي باشند و آنها عبارتنـد از :**<**title **<**و **<**base **<**و **<**link **<**و **<**meta **<**و **<**style **<**و .**<**script**>**

# **برچسب <**title **<**

توسط اين برچسب مي توانيم عنواني در نوار عنوان مرورگر بنويسيم. همانطور كه در مثال زير مي بينيد عبارت The title در نوار عنوان به نمايش در خواهد آمد. در ضمن اين عبارت در متن مرورگر ديده نمي شود و فقط محتويات داخل برچسب پاراگراف ديده خواهد شد.

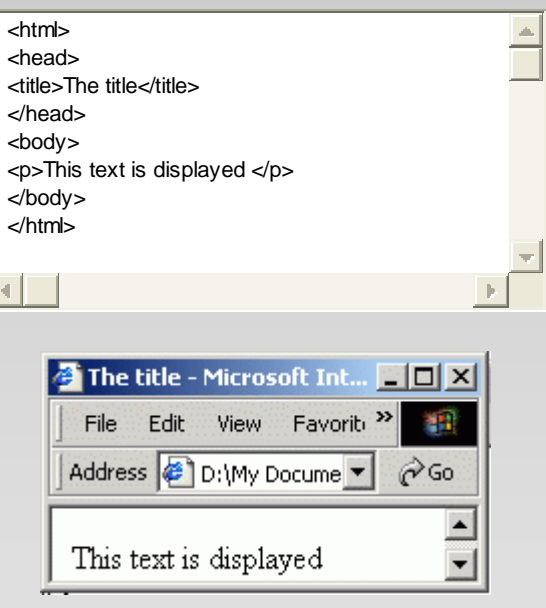

#### **برچسب <**base **<**

توسط اين برچسب كه معمولا با مشخصه target همراه است مي توان شيوه ارجاع به صفحه ديگري را در لينكها تعيين كرد. و ديگر نيازي به تعيين مجدد آن در برچـسب **<**a **<**نمي باشد. مشخصه target به طور كامل در [مبحث](http://www.tehranedu.com/subparts/elearning/html/html_07.asp) لينك ها توضيح داده شده است. به عنوان مثال اگر از دستور زير

#### <head><base target="\_blank"></head>

در فايل HTML خود استفاده كرده باشيم دو دستور زير كاملا مثل هم عمل خواهند كرد يعني هر دو سايت Yahoo را در پنجره جديدي باز خواهند كرد.

<a href="http://www.yahoo.com" target="\_blank"> This link</a> <a href="http://www.yahoo.com">This link</a>

## **برچسب <**meta **<**

هدف استفاده از برچسب <meta> تدارك اطلاعاتي اضافي درباره فايل مي باشد. و اغلب شامل اطلاعاتي مي باشد كه مربوط به مرورگر و موتورهاي جـستجو اسـت ماننـد شرحي از محتويات فايل HTML. معمولا همراه اين برچسب از دو مشخصه name و content استفاده مي شـود. بعـضي از موتورهـاي جـستجو از ايـن اطلاعـات بـراي فهرست بندي صفحه شما استفاده مي كنند. از آنجا كه بعضي از طراحان و مديران سايت هاي وب براي اينكه سايتشان مقـام بهتـري در موتورهـاي جـستجو بدسـت آورد گاهي كلمات كليدي را چندين بار تكرار مي كردند و به عبارتي در رتبه بندي واقعي موتورهاي جستجو اختلال ايجاد مي كردند، به همين دليل بعضي از موتورهاي جستجو از استفاده اطلاعاتي كه توسط برچسب meta تدارك ديده مي شود خودداري مي كنند. ولي به هر حال شما استفاده از اين برچسب را فراموش نكنيد و استفاده از آن را در برنامه كاري خود قرار دهيد.

دستور زير توضيحي درباره صفحه شما به فايل HTML اضافه مي كند.

<meta name="description" content="This page is a tutorials on HTML.">

دستور زير كلمات كليدي صفحه شما را به فايل HTML اضافه مي كند.

#### <meta name="keywords" content="HTML, CSS, JavaScript, VBScript">

برچسب meta كاربرد هاي ديگري نيز دارد كه به در جاي خود راجع به آنها صحبت خواهيم كرد . در اينجا به ذكر يكي از آنها مي پردازيم. فرض كنيد شما قبلا يك سايت وب با نام youname.com داشتيد و بنا به دلايلي مي خواهيد از نام جديد yournewname.com استفاده كنيد درضمن محتويات هر دو سايت مثل هم مي باشـد در اين صورت نيازي به صرف هزينه اضافه براي هر دو سايت نداريد و كافي است كاربراني را كه به آدرس قبلي شما مراجعه مي كنند را به آدرس جديد هدايت كنيـد و بـراي اين كار مي توانيد از برچسب meta و از دو مشخصه equiv-http و content به شيوه زير استفاده كنيد :

<meta http-equiv="Refresh" content="5;url=http://www.yournewname.com">

عدد **5** كه در content مشاهده مي كنيد مدت زماني است طول مي كشد تا كاربر به آدرس جديد منتقل شود و اين زمان بر حسب ثانيـه مـي باشـد؛ كـه اگـر از عـدد **0** استفاده كاربر فورا به آدرس جديد منتقل شود. در ضمن بهتر است لينكي در فايل خود قرار دهيد تا اگر كاربر به طور خودكار به آدرس جديد منتقل نشد بتواند با كليك بر لينك موجود به آدرس جديد برود :

<a href="http://www.yournewname.com"> http://www.yournewname.com</a>

#### **برچسب <**link **<**

اين برچسب بيشتر مورد استفاده CSS مي باشد. CSS كه مخفف Sheets Style Cascading مي باشد خود مبحثي گـسترده اسـت و در دوره هـاي آموزشـي بعـدي مفصلا به آن خواهيم پرداخت لذا در اينجا فقط اشاره اي مختصر به آن مي كنيم.

براي اضافه كردن شيوه هاي نگارش به تعداد زيادي از صفحات استفاده از يك برگه شيوه نگارش خارجي كار ايده آلي مي باشد . يعني استفاده از يك فايل CSS كه تنها با ويرايش آن مي توانيد ظاهر كليه صفحات خود را تغيير دهيد. هر صفحه بايد توسط برچـسب **<**link ) **<**كـه در سـربرگ صـفحه قـرار مـي گيـرد يعنـي داخـل برچـسب **<**head (**<**به فايل CSS كه شيوه هاي نگارش در آن تعيين شده اند، متصل شود.

<head> <link rel="stylesheet" type="text/css" href="mystyle.css" > </head>

در مثال فوق مرورگر شيوه هاي نگارش تعيين شده را از فايل css.mystyle خواهد خواند و متن فايل را بر اساس آنها قالببندي مـي كنـد . يـك فايـل CSS توسـط هـر ويرايشگر ساده متن از مانند برنامه notepad قابل نوشتن است و اين فايل نبايد هيچ يك از برچسب هاي HTML را داشته باشد و فقط بايد شامل دستورات CSS باشد و بهتر است با پسوند **.**css ذخيره شود. در مثال زير يك فايل CSS نشان داده شده است :

hr {color: sienna}

## p {margin-left: 20px} body {background-image: url("images/back40.gif")}

#### **برچسب <**style **<**

اين برچسب نيز مورد استفاده CSS مي باشد. به جاي آنكه دستورات CSS در فايلي جدا قرار داده شوند مي توانند در داخل فايل HTML ما قرار گيرند. شـيوه نگـارش داخلي را در داخل سربرگ و توسط برچسب **<**style **<**تعيين مي كنيم. مانند مثلا زير :

<head> <style type="text/css"> hr {color: sienna} p {margin-left: 20px} body {background-image: url("images/back40.gif")} </style> </head>

حال مرورگر شيوه هاي نگارش تعيين شده را مي خواند و متن فايل را براساس آنها قالببندي مي كند.

# **برچسب <**script **<**

از اين برچسب زماني استفاده مي كنيم كه بخواهيم دستورات vbscript يا javascript و ... را در فايل HTML خود به كار ببريم، يـا ايـن دسـتورات را از فـايلي ديگـر بخوانيم.

به عنوان مثال دستور زير كدهاي java را از فايل MyScripts.js فراخواني مي كند. $\ast$ 

<script language="javascript" src="MyScripts.js"> </script>

مثال زير كدهاي java را در HTML ما مي نويسد كه توسط مرورگر اجرا خواهد شد.

<script type="text/javascript"> document.write("Hello World!") </script> Hello World!